КОД ОКП 422158

УТВЕРЖДАЮ

Раздел 9 «Методика поверки»

Руководитель ГЦИ СИ

Зам. генерального директора

\_\_\_\_\_\_\_\_\_\_\_А. И. Рагулин

«<u>\_\_\_»</u> 2011 г.

РЕФЛЕКТОМЕТР ИМПУЛЬСНЫЙ РИ-307 РУКОВОДСТВО ПО ЭКСПЛУАТАЦИИ

РЭ 4221-007-23133821

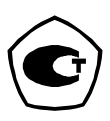

Санкт-Петербург 2010 г.

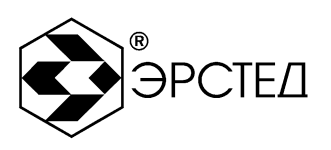

Содержание

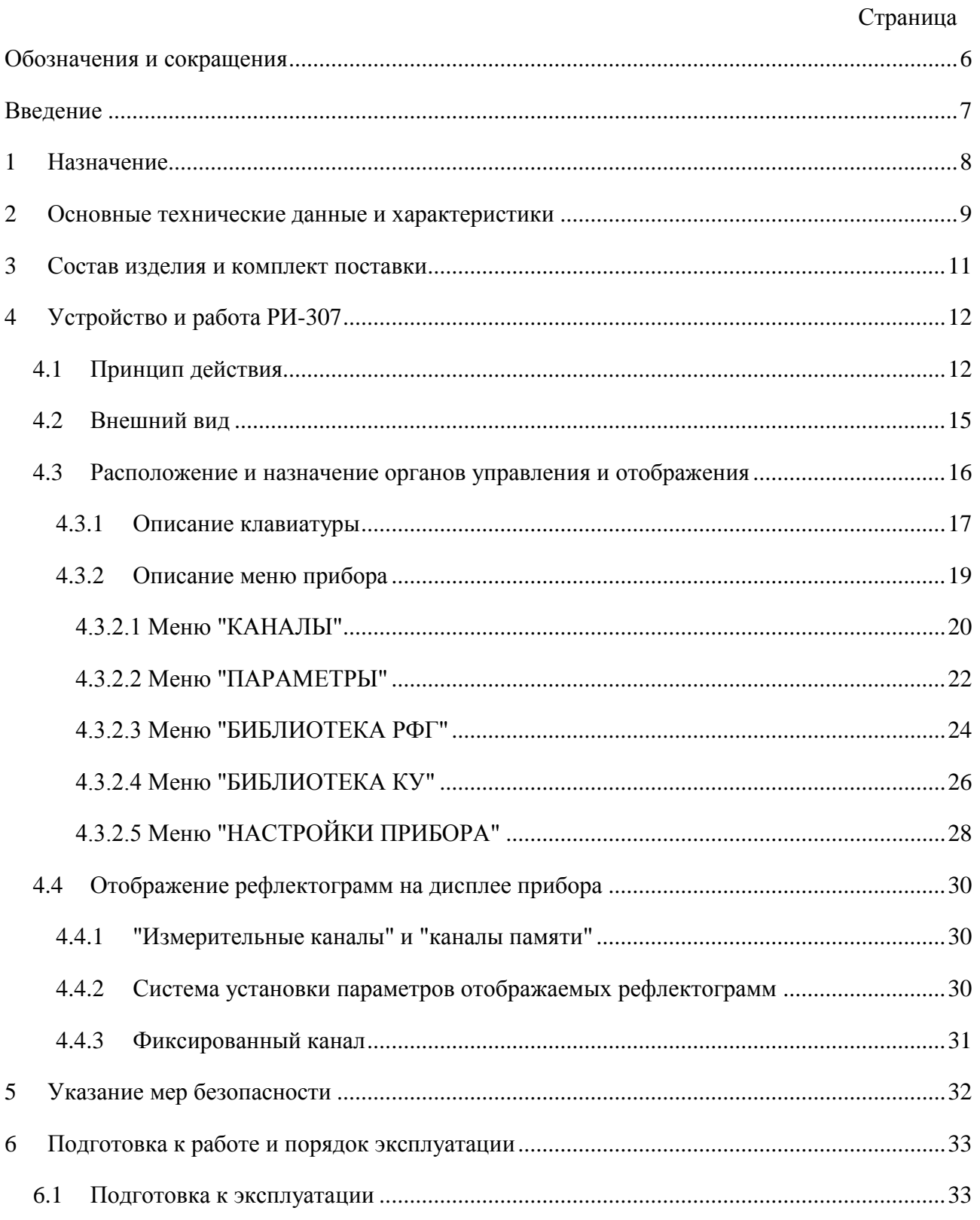

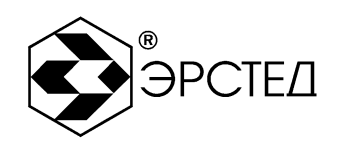

**Тел./Факс:** (812)334-37-37, 334-37-34, 379-00-26;

**E-mail**: info@ersted.ru **Internet:** www.ersted.ru

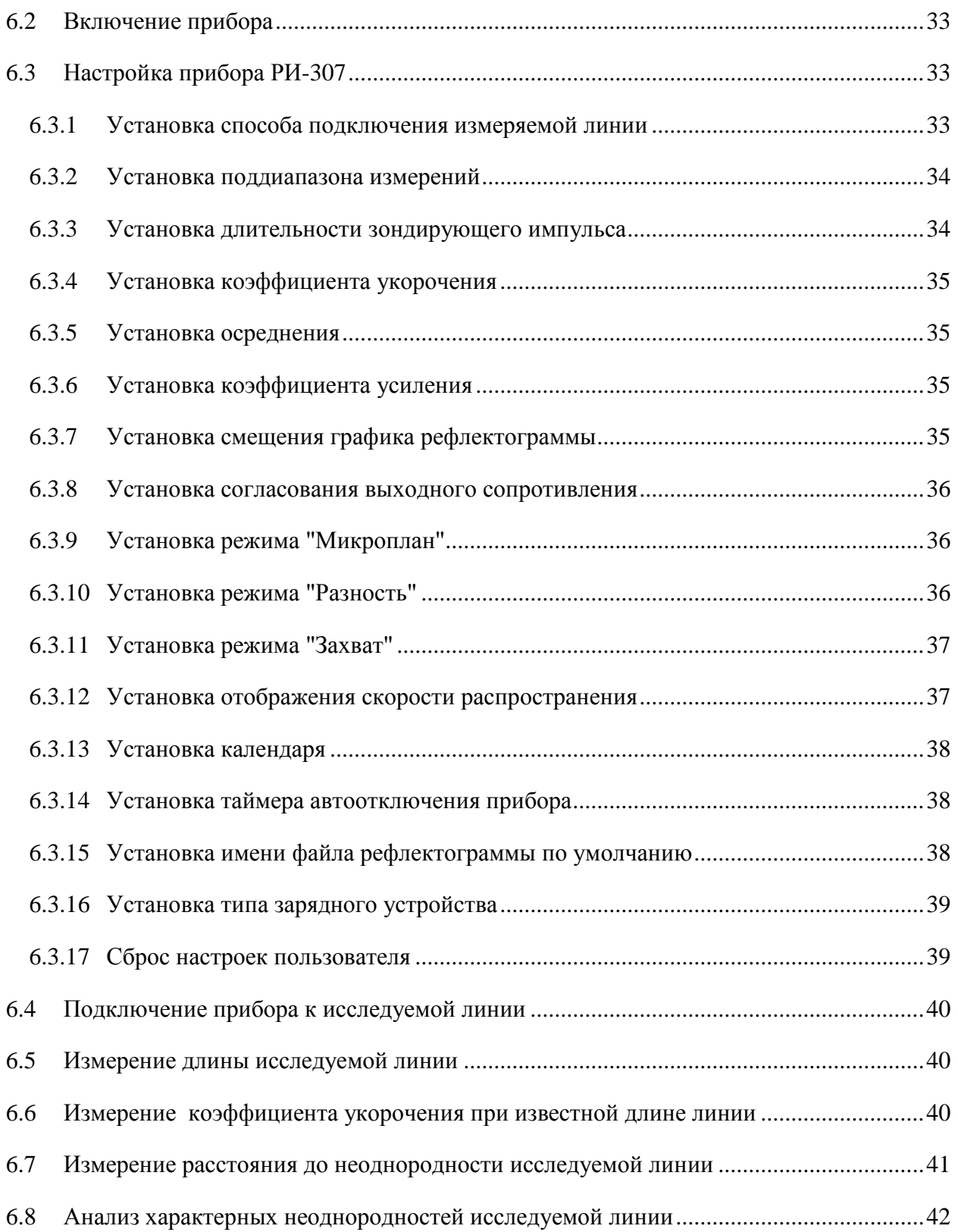

\_\_\_\_\_\_\_\_\_\_\_\_\_\_\_\_\_\_\_\_\_\_\_\_\_\_\_\_\_\_\_\_\_\_\_\_\_\_\_\_\_\_\_\_\_\_\_\_\_\_\_\_\_\_\_\_\_\_\_\_\_\_\_\_\_\_\_\_\_\_\_\_

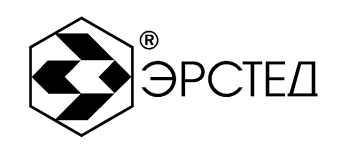

**Тел./Факс:** (812)334-37-37, 334-37-34, 379-00-26;

**E-mail**: info@ersted.ru **Internet:** www.ersted.ru

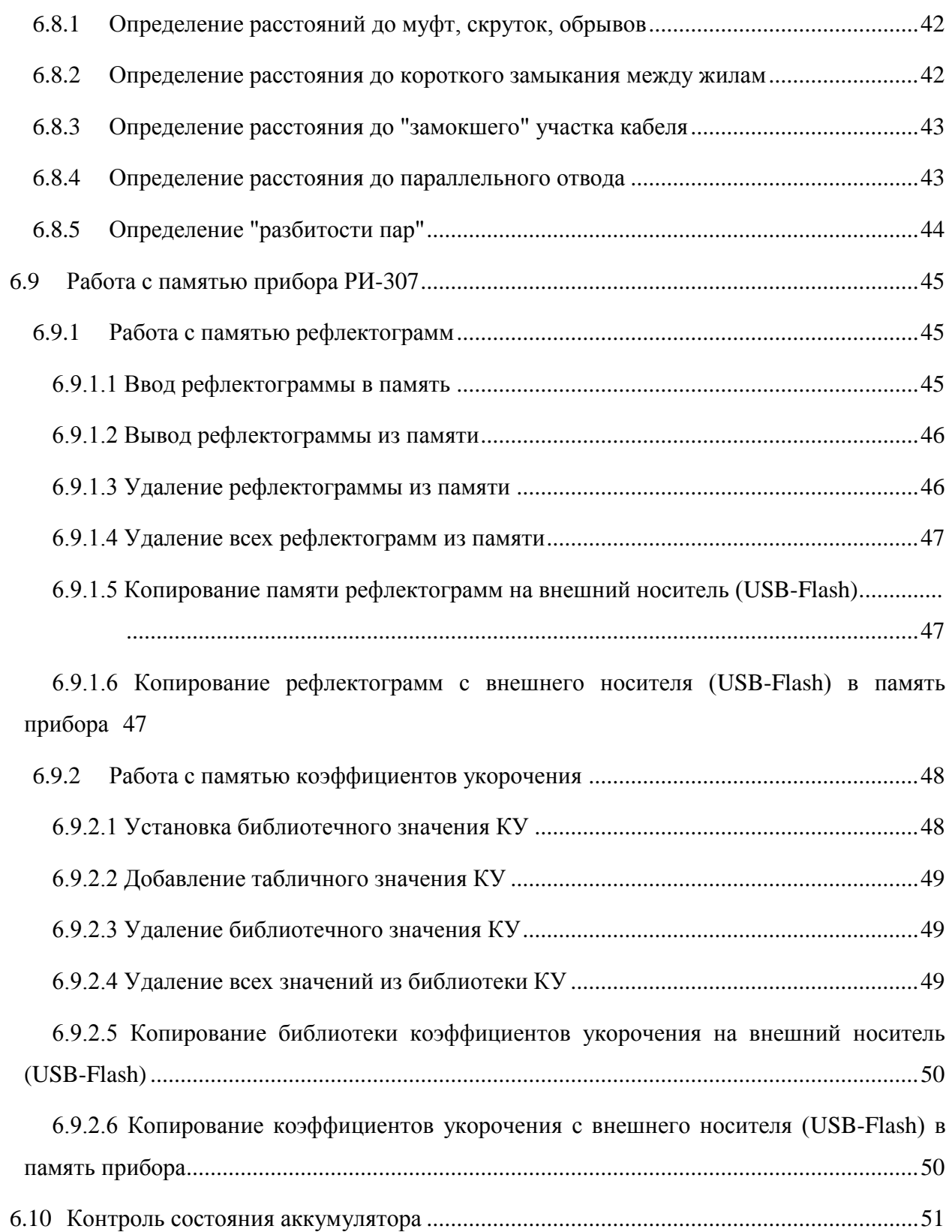

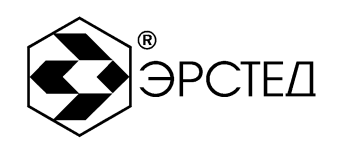

 $\overline{7}$ 8  $\mathbf{Q}$ 10 11 

<span id="page-5-0"></span>\_\_\_\_\_\_\_\_\_\_\_\_\_\_\_\_\_\_\_\_\_\_\_\_\_\_\_\_\_\_\_\_\_\_\_\_\_\_\_\_\_\_\_\_\_\_\_\_\_\_\_\_\_\_\_\_\_\_\_\_\_\_\_\_\_\_\_\_\_\_\_\_

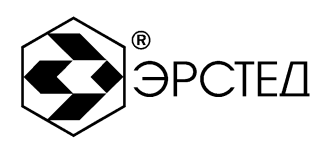

# **Обозначения и сокращения**

- КУ коэффициент укорочения
- ПК персональный компьютер
- ПО программное обеспечение
- РЭ руководство по эксплуатации

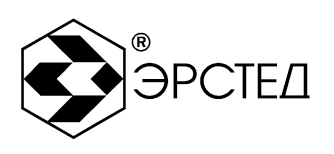

**Введение**

Настоящее Руководство по эксплуатации (РЭ) является документом, удостоверяющим гарантированные предприятием-изготовителем основные параметры и технические характеристики рефлектометра импульсного РИ-307 (далее РИ-307).

<span id="page-6-0"></span>\_\_\_\_\_\_\_\_\_\_\_\_\_\_\_\_\_\_\_\_\_\_\_\_\_\_\_\_\_\_\_\_\_\_\_\_\_\_\_\_\_\_\_\_\_\_\_\_\_\_\_\_\_\_\_\_\_\_\_\_\_\_\_\_\_\_\_\_\_\_\_\_

РЭ позволяет ознакомиться с устройством и принципом работы РИ-307 и устанавливает правила по эксплуатации, соблюдение которых обеспечивает поддержание его в постоянной готовности к действию.

К работе с прибором допускается персонал со среднетехническим образованием, имеющий опыт работы с электроизмерительными приборами общего назначения.

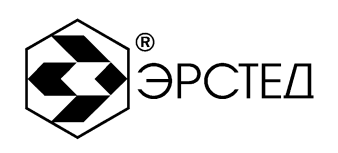

<span id="page-7-0"></span> $\mathbf{1}$ Назначение

 $1.1$ РИ-307 предназначен для проведения следующих измерений на симметричных и несимметричных кабелях с волновым сопротивлением от 25 до 500 Ом:

- измерение ллин кабелей:
- измерение расстояний до неоднородностей волнового сопротивления или повреждений;
- измерение коэффициента укорочения линии при известной её длине;
- определение характера повреждений;
- запись в память и воспроизведение из нее не менее 300 рефлектограмм ДЛЯ последующей их обработки в стационарных условиях;
- отображение результатов измерений на экране ЖКИ с разрешающей способностью 640 х 480 точек.

 $1.2$ РИ-307 является малогабаритным прибором, предназначенным для работы как в полевых, так и в стационарных условиях.

Вид климатического исполнения РИ-307 группа 4 ГОСТ 22261

- рабочий диапазон температур от минус 20 до 40 °С;
- относительная влажность воздуха 98% при 25 °С;
- условия транспортирования и хранения от минус 50 до 50 °С.

РИ-307 устойчив и прочен к воздействию синусоидальной вибрации в соответствии с  $1.3$ группой 4 ГОСТ 22261 в диапазоне частот от 10 до 55 Гц.

 $1.4$ Питание РИ-307 осуществляется от встроенной необслуживаемой аккумуляторной батареи напряжением (7,2  $\pm$  0,7) В 6,6 А<sup>\*</sup>ч.

 $\mathbf{B}$ конструкции РИ-307 предусмотрен контроль разряда аккумулятора  $\overline{M}$ автоматическое отключение прибора через 2, 4, 8, 32, 64 минут простоя (кнопки не нажимались).

РИ-307 не является источником агрессивных или токсичных газов и звукового шума.  $1.5$ 

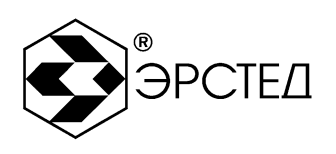

# **2 Основные технические данные и характеристики**

2.1 Диапазон измерения расстояния (временной задержки) от 0 до 64000 м (от 0 до 640 мкс).

<span id="page-8-0"></span>\_\_\_\_\_\_\_\_\_\_\_\_\_\_\_\_\_\_\_\_\_\_\_\_\_\_\_\_\_\_\_\_\_\_\_\_\_\_\_\_\_\_\_\_\_\_\_\_\_\_\_\_\_\_\_\_\_\_\_\_\_\_\_\_\_\_\_\_\_\_\_\_

Поддиапазоны измерений:

 $0 - 62.5$  M  $(0 - 0.625$  MKC);  $0 - 125$  M  $(0 - 1.25$  MKC);

0 - 250 м  $(0 - 2.5$  мкс); 0 - 500 м  $(0 - 5$  мкс); 0 - 1000 м  $(0 - 10$  мкс);

0 - 2000 м (0 - 20 мкс); 0 - 4000 м (0 - 40 мкс); 0 - 8000 м (0 - 80 мкс);

0 - 16000 м (0 - 160 мкс); 0 - 32000 м (0 - 320 мкс); 0 - 64000 м (0 - 640 мкс).

2.2 Пределы допускаемой приведенной погрешности измерения расстояния

(временной задержки) в нормальном диапазоне температур от 15 °С до 25 °С

 $\pm$  0.2 % от значения поддиапазона.

2.3 Пределы допускаемой приведенной погрешности измерения расстояния (временной задержки) в рабочем диапазоне температур от минус 20 до 15 °С и от 25 до 40 °С  $\pm$  0,4 % от значения поддиапазона.

2.4 Параметры зондирующего импульса положительной полярности приведены в таблице 2-1.

**Таблица 2-**

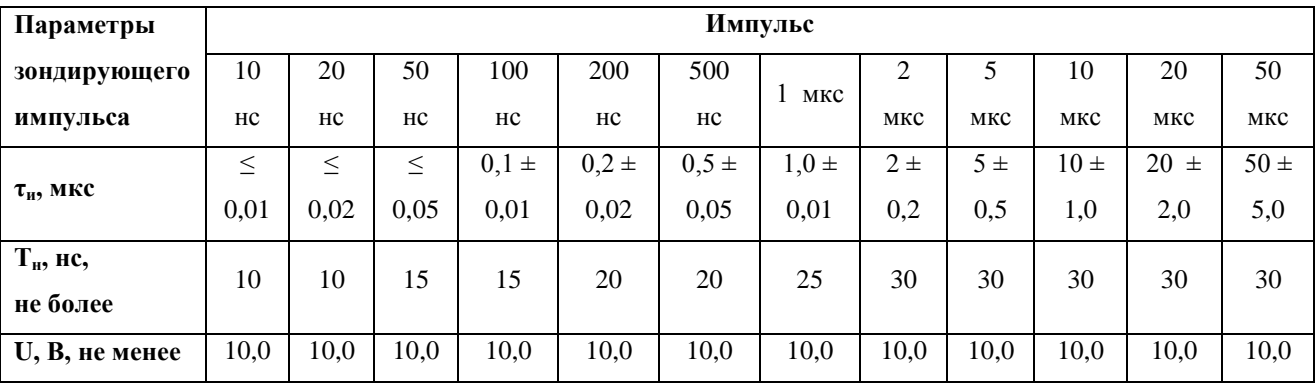

Примечание к таблице 2-1: длительность зондирующего импульса на любом поддиапазоне выбирается из ряда: 10 нс, 20 нс, 50 нс, 100 нс, 200 нс, 500 нс, 1 мкс, 2 мкс, 5 мкс, 10 мкс, 20 мкс, 50 мкс.

Россия, 196244, Санкт-Петербург, Адрес: а/я 201 ЗАО "ЭРСТЕД"

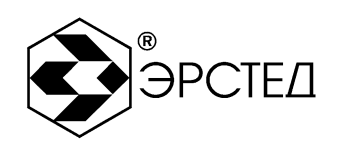

Тел./Факс: (812)334-37-37. 334-37-34. 379-00-26:

E-mail: info@ersted.ru Internet: www.ersted.ru

 $2.5$ Пределы допускаемой относительной погрешности измерения коэффициента укорочения в пределах от 1 до  $3 \pm 0.4$  %.

 $2.6$ Чувствительность приемного тракта при превышении сигнала над уровнем шума в 2 раза на всех поддиапазонах не хуже 1 мВ.

 $2.7$ Подавление асинхронных помех – параметр осреднение от 1 до 128.

2.8 Емкость энергонезависимой памяти - не менее 300 рефлектограмм, не менее 500 коэффициентов укорочения.

2.9 Диапазон согласованных сопротивлений от 25 до 500 Ом.

 $2.10$ Время установления рабочего режима не более 15 сек.

Время непрерывной работы РИ-307 от аккумуляторной батареи не менее 6 часов и  $2.11$ зависит от состояния аккумулятора. Время непрерывной работы через зарядное устройство типа PSU40A -  $3P2J<sup>1</sup>$  - не ограничено.

мощность, потребляемая PH-307 2.12 Максимальная электрическая при заряде аккумулятора, не более 45 ВА для зарядного устройства ES25E12-120, и не более 55 ВА для зарядного устройства PSU40A - 3P2J.

2.13 Габаритные размеры РИ-307 не более:

- длина 270 мм
- ширина 246 мм
- $-$  B<sub>bI</sub>cota 124 MM

Масса РИ-307 с аккумуляторной батареей не более 2.5 кг. 2.14

2.15 Надежность

2.15.1 Средняя наработка на отказ То не менее 6000 часов.

2.15.2 Установленный срок службы Тсл не менее 5 лет.

<sup>1</sup> Поставляется по специальному заказу

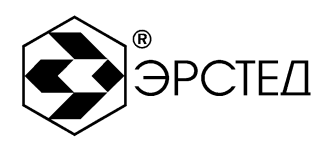

**3 Состав изделия и комплект поставки**

В комплект поставки РИ-307 входят:

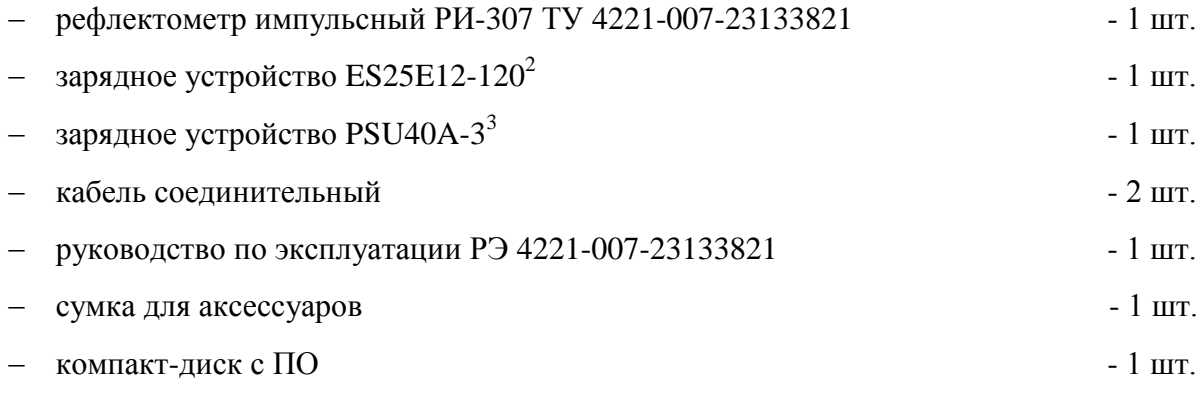

<span id="page-10-0"></span>\_\_\_\_\_\_\_\_\_\_\_\_\_\_\_\_\_\_\_\_\_\_\_\_\_\_\_\_\_\_\_\_\_\_\_\_\_\_\_\_\_\_\_\_\_\_\_\_\_\_\_\_\_\_\_\_\_\_\_\_\_\_\_\_\_\_\_\_\_\_\_\_

Примечание: зарядные устройства имеют сертификат соответствия.

l

 $^2$  Или аналогичное (12 В \* 2,08 А)

 $^3$  Или аналогичное (12 В \* 3,33 А), поставляется по специальному заказу

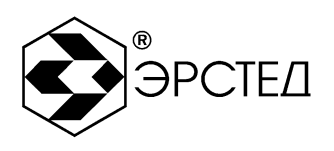

#### <span id="page-11-0"></span>Устройство и работа РИ-307  $\overline{\mathbf{4}}$

#### <span id="page-11-1"></span> $4.1$ Принцип действия

В приборе реализован метод импульсной рефлектометрии, который основывается на явлении частичного отражения электромагнитных волн в местах изменения волнового сопротивления линии. При измерениях импульсным методом в линию посылают прямоугольный зондирующий импульс, который, частично отражаясь от неоднородностей, возвращается обратно. Зондирующий и отражённые импульсы наблюдаются на экране, масштабируемом по дальности и амплитуде, и по их виду судят о характере неоднородности линии (см. Таблица 4-1). Отраженные импульсы возвращаются в прибор через некоторое время с момента посылки зондирующего импульса. Зная скорость распространения электромагнитной волны по линии и время задержки отражённого сигнала, можно рассчитать расстояние до неоднородности волнового сопротивления.

$$
X = v \frac{t_3}{2} = \frac{C}{2 \cdot KV} \cdot t_3
$$

Х - расстояние до неоднородности, м; где

v - скорость распространения в линии электромагнитной волны, м/мкс;

t<sub>3</sub> - время задержки отражённого сигнала, мкс;

с - скорость света, равная 300 м/мкс;

КУ - значение коэффициента укорочения.

Неоднородности волнового сопротивления являются следствием нарушения технологии производства кабелей, а также вследствие механических и электрических повреждений при строительстве и эксплуатации линий. Неоднородность возникает в местах подключения к линии каких-либо устройств (муфта, отвод, сростка кабеля, катушка Пупина и т.д.), либо в местах неисправностей (обрыв, короткое замыкание, намокание сердечника кабеля, утечка на землю, утечка на соседний провод, разбитость пар и т.д.). Метод импульсной рефлектометрии позволяет фиксировать множественные неоднородности, как дискретные, так и протяжённые, в зависимости от соотношения их длины и минимальной длины волны спектра зондирующего импульса.

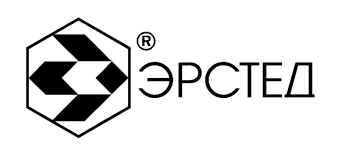

Таблица 4- Характерные неоднородности

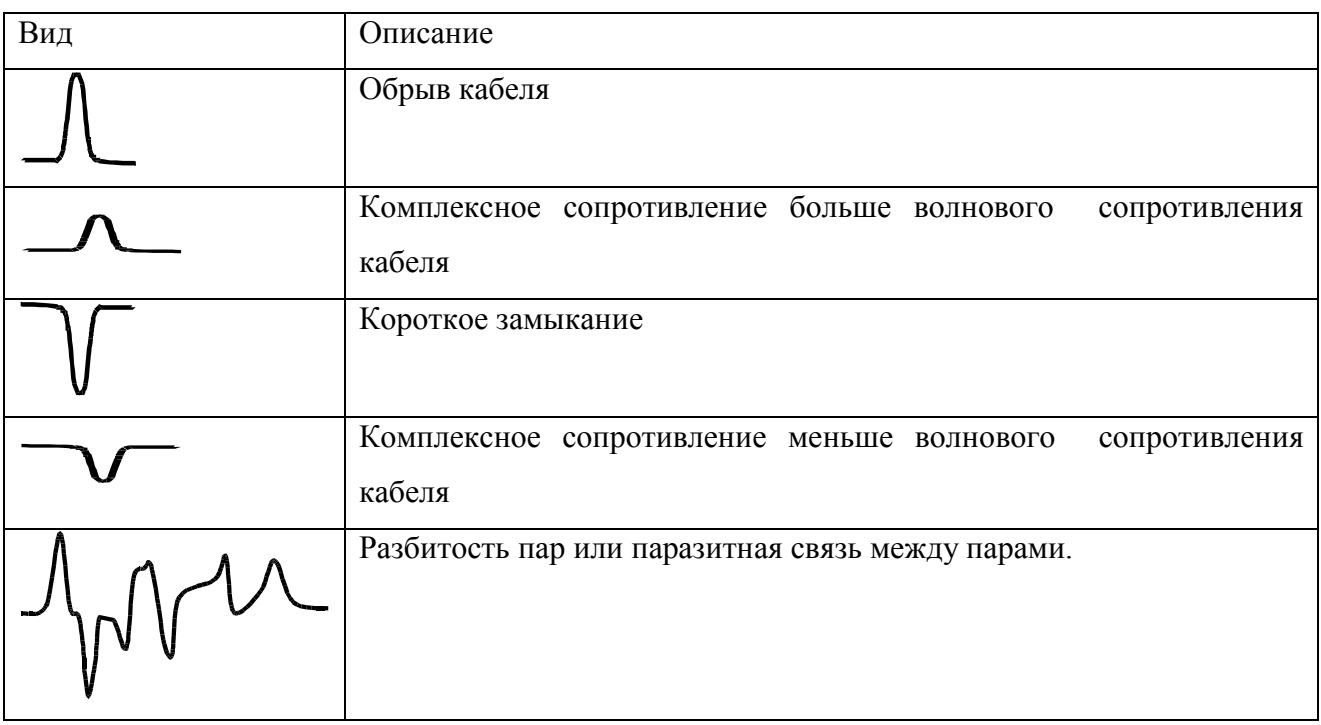

Примечание к таблице 4-1: Амплитуды импульсов приведены в соответствующих пропорциях при одном и том же усилении.

В качестве зондирующего, используется импульс положительной полярности с амплитудой не более 10 В. Длительность зондирующего импульса автоматически меняется с изменением масштаба поддиапазона измерений (см. таблицу 4-2) и составляет величину в пределах от 10 нс до 50 мкс. Кроме того, она дополнительно может быть изменена пользователем.

Значение коэффициента укорочения индивидуально для каждого типа кабеля. Оно связано с типом оболочки кабеля следующим соотношением:

$$
KV \approx \sqrt{\varepsilon_0}
$$

где  $\varepsilon_0$  - диэлектрическая постоянная оболочки кабеля.

Значение коэффициента укорочения можно определить экспериментально по известной длине кабеля.

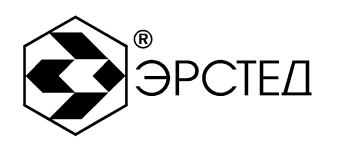

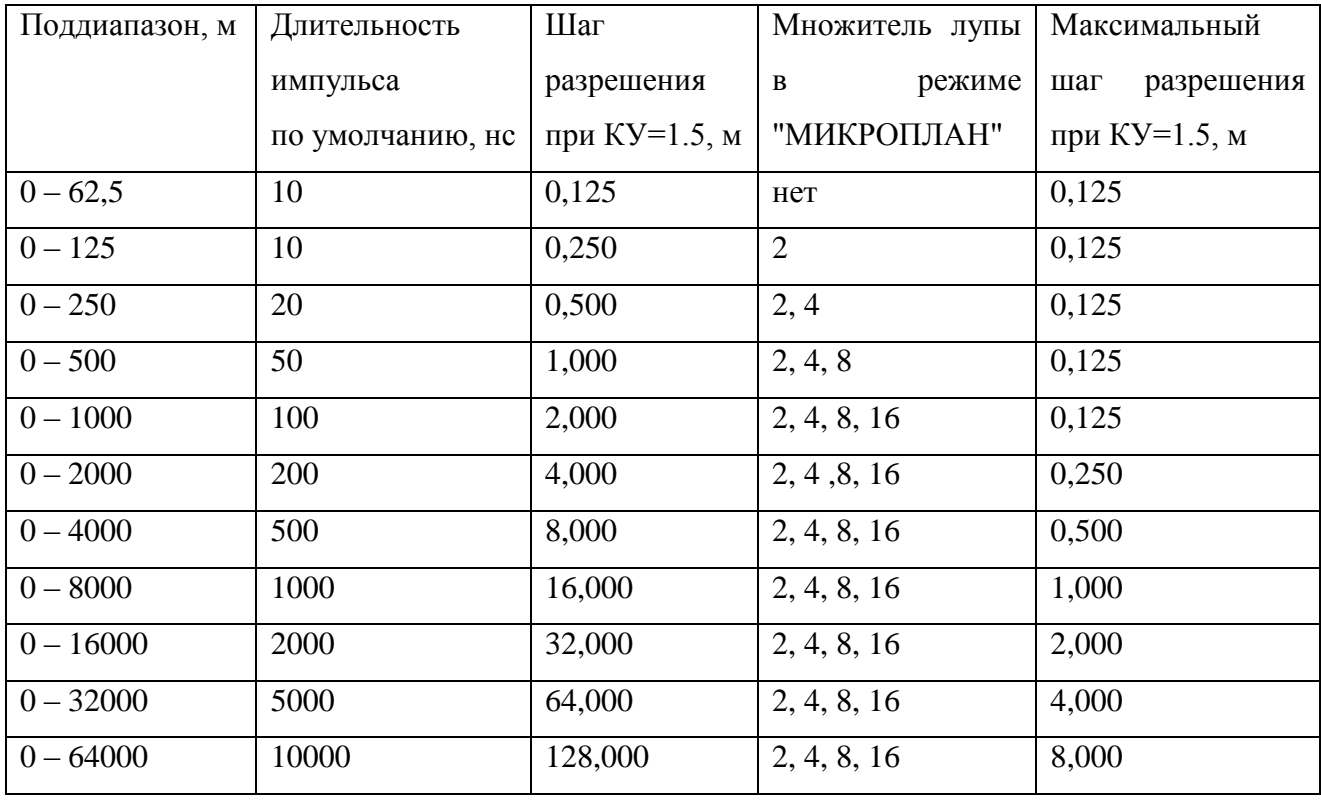

\_\_\_\_\_\_\_\_\_\_\_\_\_\_\_\_\_\_\_\_\_\_\_\_\_\_\_\_\_\_\_\_\_\_\_\_\_\_\_\_\_\_\_\_\_\_\_\_\_\_\_\_\_\_\_\_\_\_\_\_\_\_\_\_\_\_\_\_\_\_\_\_

### **Таблица 4- Характеристики поддиапазонов измерений**

Погрешность определения расстояния до неоднородности определяется дискретностью индикатора (500 дискретов/шкала) и погрешностью установки коэффициента укорочения линии (КУ). Кроме того, возникают дополнительные погрешности за счет искажения формы отраженного сигнала в линиях с частотно-зависимыми потерями.

На погрешность измерений влияет также характер неоднородности, ее величина, наличие нескольких неоднородностей в линии. Погрешность измерений может быть уменьшена согласованием прибора с линией (ручкой СОГЛ Л1 или СОГЛ Л2). В приборе РИ-307 расстояние определяется автоматически (в зависимости от выбранного коэффициента укорочения), соответствует положению курсора на экране и отображается в цифровой форме.

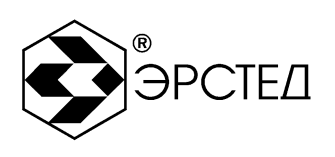

<span id="page-14-0"></span>4.2 Внешний вид

Внешний вид прибора приведён на рисунке 4-1.

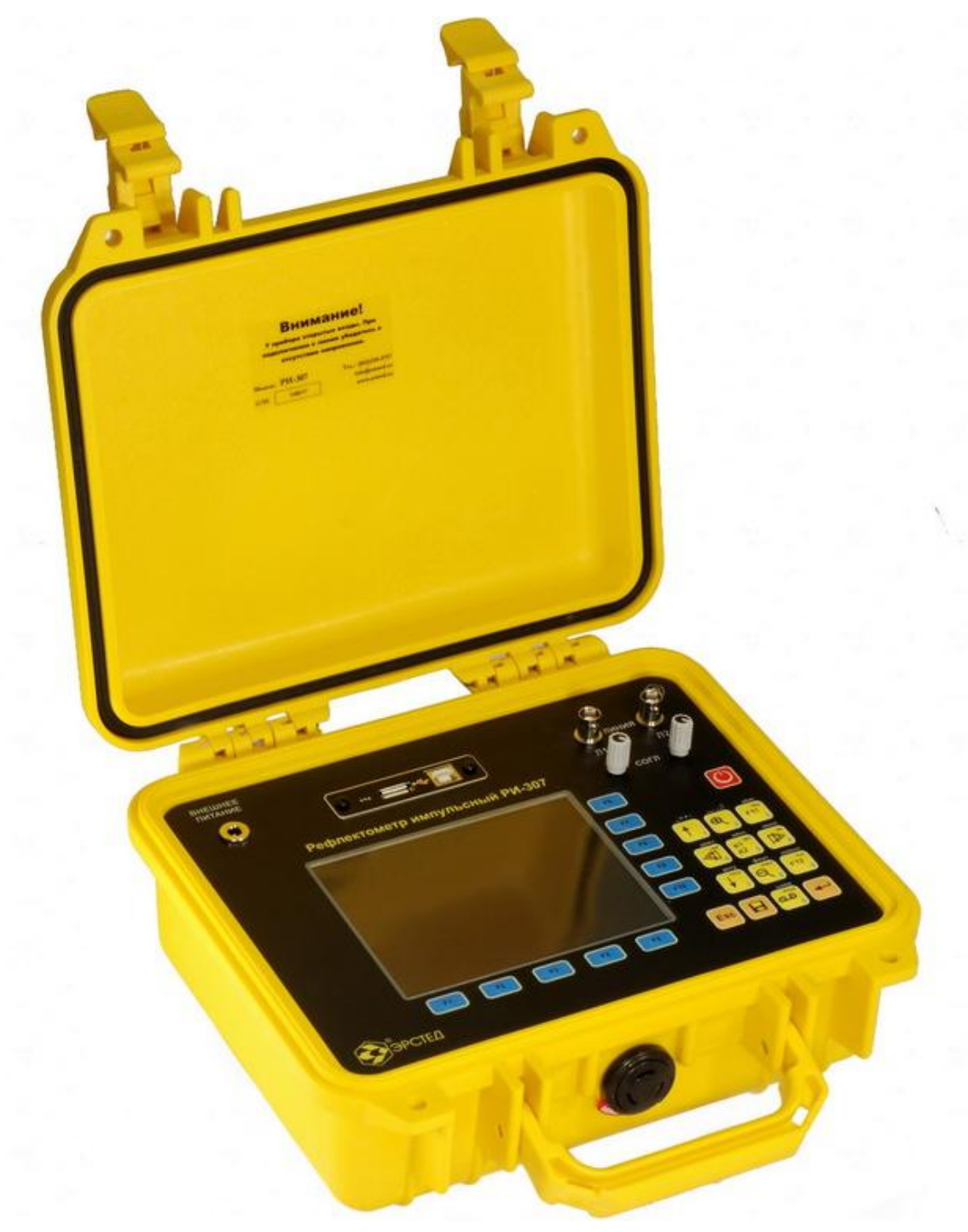

\_\_\_\_\_\_\_\_\_\_\_\_\_\_\_\_\_\_\_\_\_\_\_\_\_\_\_\_\_\_\_\_\_\_\_\_\_\_\_\_\_\_\_\_\_\_\_\_\_\_\_\_\_\_\_\_\_\_\_\_\_\_\_\_\_\_\_\_\_\_\_\_

**Рисунок 4-. Внешний вид прибора РИ-307**

**Адрес:** Россия, 196244, Санкт-Петербург, а/я 201 ЗАО "ЭРСТЕД" **Тел./Факс:** (812)334-37-37, 334-37-34, 379-00-26;

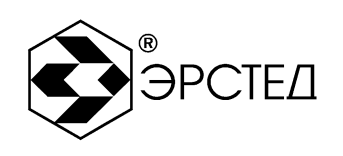

**E-mail**: info@ersted.ru **Internet:** www.ersted.ru

<span id="page-15-0"></span>4.3 Расположение и назначение органов управления и отображения Все органы управления и отображения расположены на лицевой панели.

\_\_\_\_\_\_\_\_\_\_\_\_\_\_\_\_\_\_\_\_\_\_\_\_\_\_\_\_\_\_\_\_\_\_\_\_\_\_\_\_\_\_\_\_\_\_\_\_\_\_\_\_\_\_\_\_\_\_\_\_\_\_\_\_\_\_\_\_\_\_\_\_

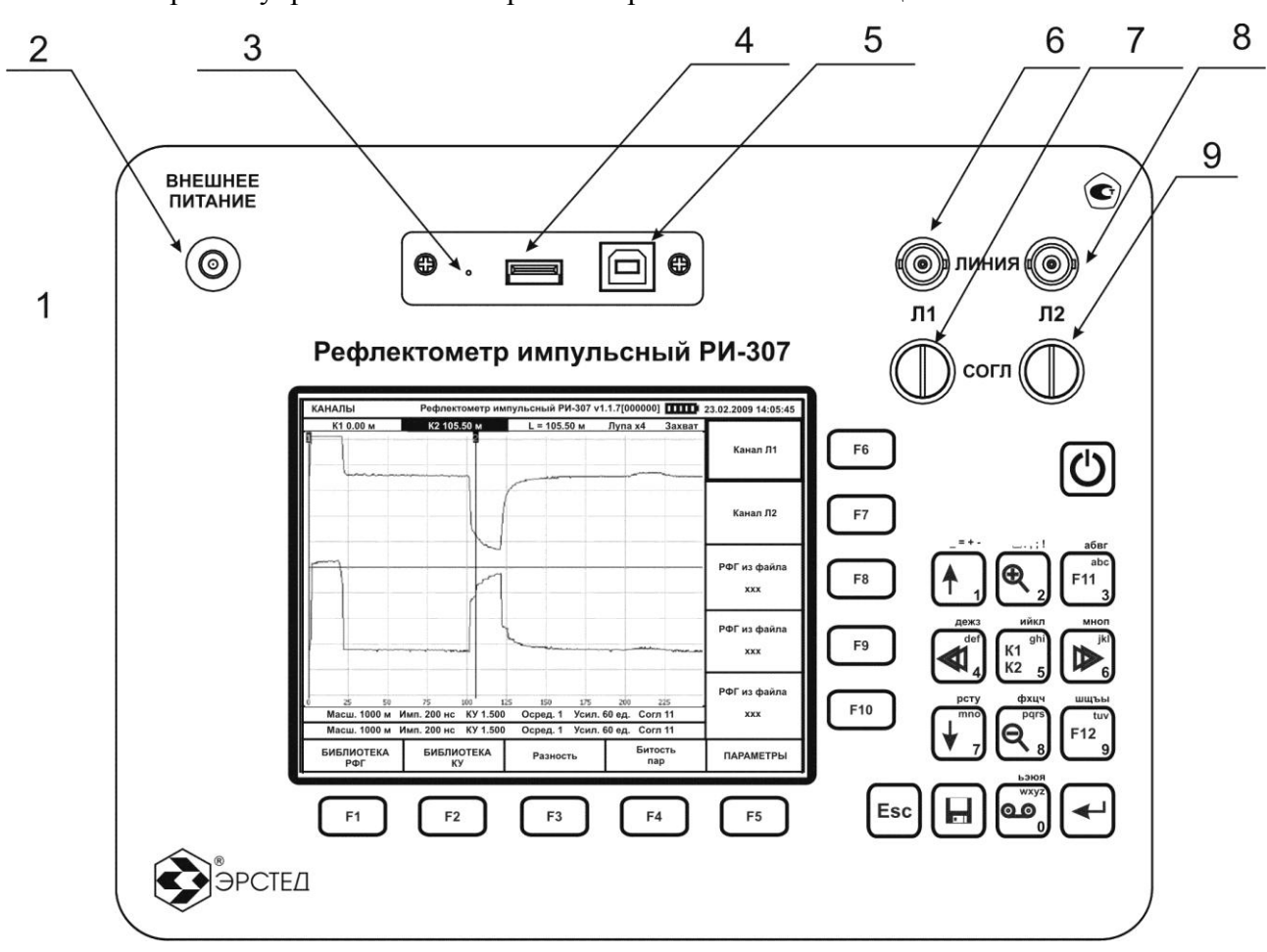

**Рисунок 4-. Лицевая панель прибора РИ-307**

Пояснения к рисунку 4-2 приведены в таблице 4-3.

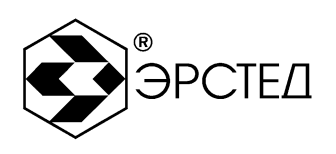

# **Таблица 4-. Назначение органов управления и отображения**

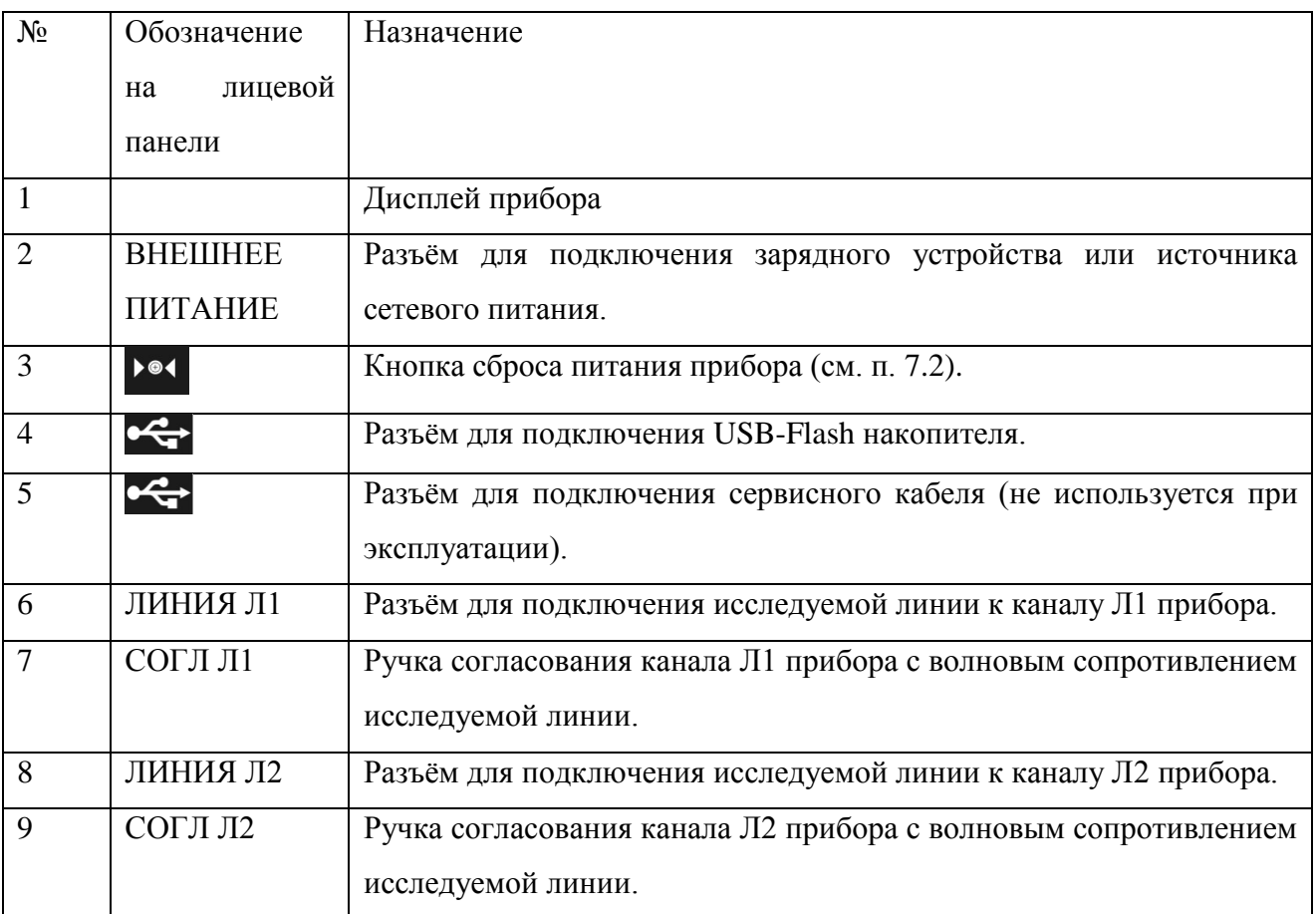

\_\_\_\_\_\_\_\_\_\_\_\_\_\_\_\_\_\_\_\_\_\_\_\_\_\_\_\_\_\_\_\_\_\_\_\_\_\_\_\_\_\_\_\_\_\_\_\_\_\_\_\_\_\_\_\_\_\_\_\_\_\_\_\_\_\_\_\_\_\_\_\_

# <span id="page-16-0"></span>4.3.1 Описание клавиатуры

Прибор РИ-307 оснащён герметичной пыле- влагозащитной клавиатурой, имеющей 24 кнопки. Описание назначений кнопок приведено в таблице 4-4.

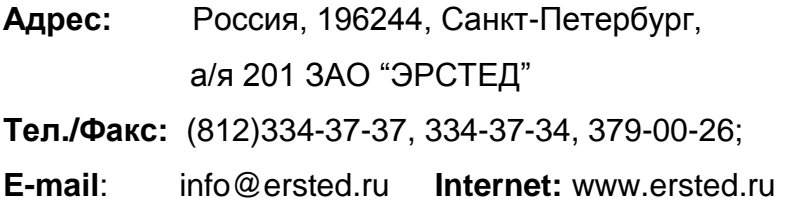

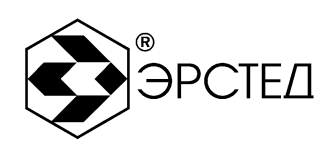

# <span id="page-17-0"></span>**Таблица 4- (часть 1 из 2)**

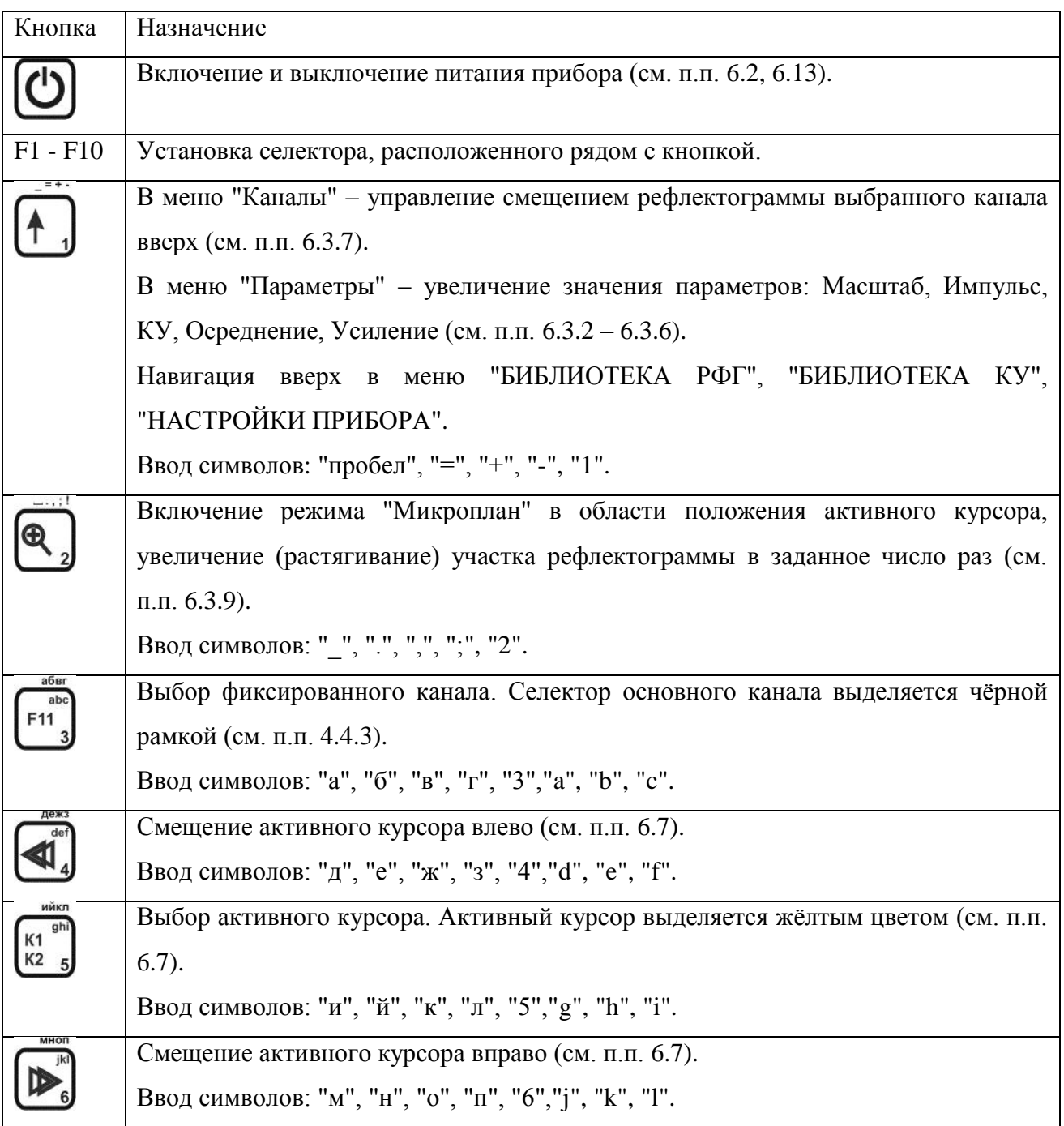

\_\_\_\_\_\_\_\_\_\_\_\_\_\_\_\_\_\_\_\_\_\_\_\_\_\_\_\_\_\_\_\_\_\_\_\_\_\_\_\_\_\_\_\_\_\_\_\_\_\_\_\_\_\_\_\_\_\_\_\_\_\_\_\_\_\_\_\_\_\_\_\_

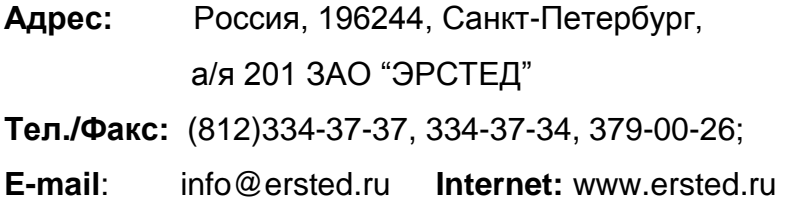

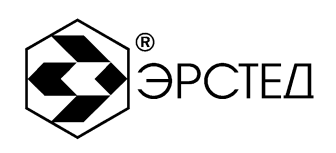

# **[Таблица 4-](#page-17-0) (часть 2 из 2)**

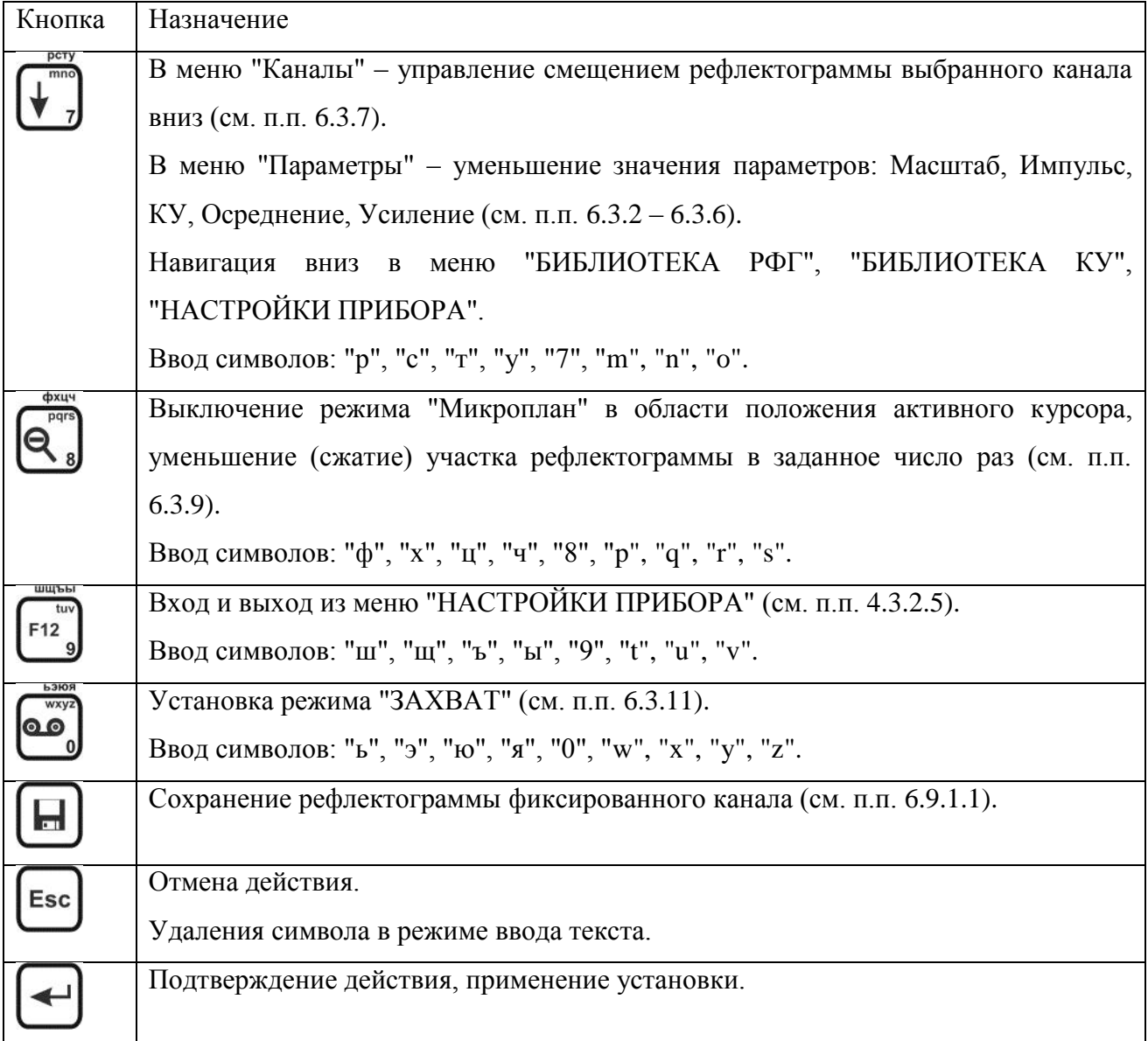

\_\_\_\_\_\_\_\_\_\_\_\_\_\_\_\_\_\_\_\_\_\_\_\_\_\_\_\_\_\_\_\_\_\_\_\_\_\_\_\_\_\_\_\_\_\_\_\_\_\_\_\_\_\_\_\_\_\_\_\_\_\_\_\_\_\_\_\_\_\_\_\_

# <span id="page-18-0"></span>4.3.2 Описание меню прибора

Прибор оборудован TFT-дисплеем 5,7'' с разрешением 640х480 точек. Дисплей прибора РИ-307 предназначен для отображения результатов измерений, а также для контроля и установки рабочих параметров прибора.

Управление прибором осуществляется через систему меню. Во всех меню в верхней части дисплея отображается статусная строка, в которой выводится название текущего меню,

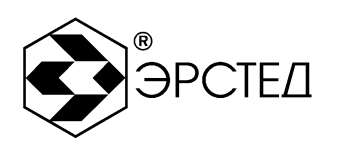

версия прибора, серийный номер прибора (в квадратных скобках), индикатор заряда встроенного аккумулятора, дата и время.

\_\_\_\_\_\_\_\_\_\_\_\_\_\_\_\_\_\_\_\_\_\_\_\_\_\_\_\_\_\_\_\_\_\_\_\_\_\_\_\_\_\_\_\_\_\_\_\_\_\_\_\_\_\_\_\_\_\_\_\_\_\_\_\_\_\_\_\_\_\_\_\_

Система меню состоит из меню: "КАНАЛЫ" (п.п. 4.3.2.1), "ПАРАМЕТРЫ" (п.п. 4.3.2.2), "БИБЛИОТЕКА РФГ" (п.п. 4.3.2.3), "БИБЛИОТЕКА КУ" (п.п. 4.3.2.4) и "НАСТРОЙКИ ПРИБОРА" (п.п. 4.3.2.5).

### <span id="page-19-0"></span>4.3.4.1 Меню "КАНАЛЫ"

Переход в меню "КАНАЛЫ" осуществляется при включении прибора или выбором селектора "КАНАЛЫ" в меню "ПАРАМЕТРЫ" путём нажатия на клавишу "F5".

Работа с меню "КАНАЛЫ" позволяет:

- активировать/деактивировать измерительные каналы и каналы памяти (см. п.п. 4.4.1);
- проводить измерения расстояния между участками рефлектограммы (см. п.п. 6.7);
- проводить сравнения рефлектограмм в режимах "измерение" и "Разность" (см. п.п. 6.3.10);
- определять характер неоднородностей кабельной линии (см. п.п. 6.8);
- определять наличие разбитых (битых) пар и проводить оценку взаимного влияния линий (см. п.п. 6.3.1, 6.8.5);
- определять места непостоянных во времени ("мерцающих") неоднородностей (см. п.п. 6.3.11).

Общий вид меню "КАНАЛЫ" представлен на рисунке 4-3.

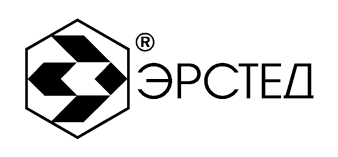

**Тел./Факс:** (812)334-37-37, 334-37-34, 379-00-26;

**E-mail**: info@ersted.ru **Internet:** www.ersted.ru

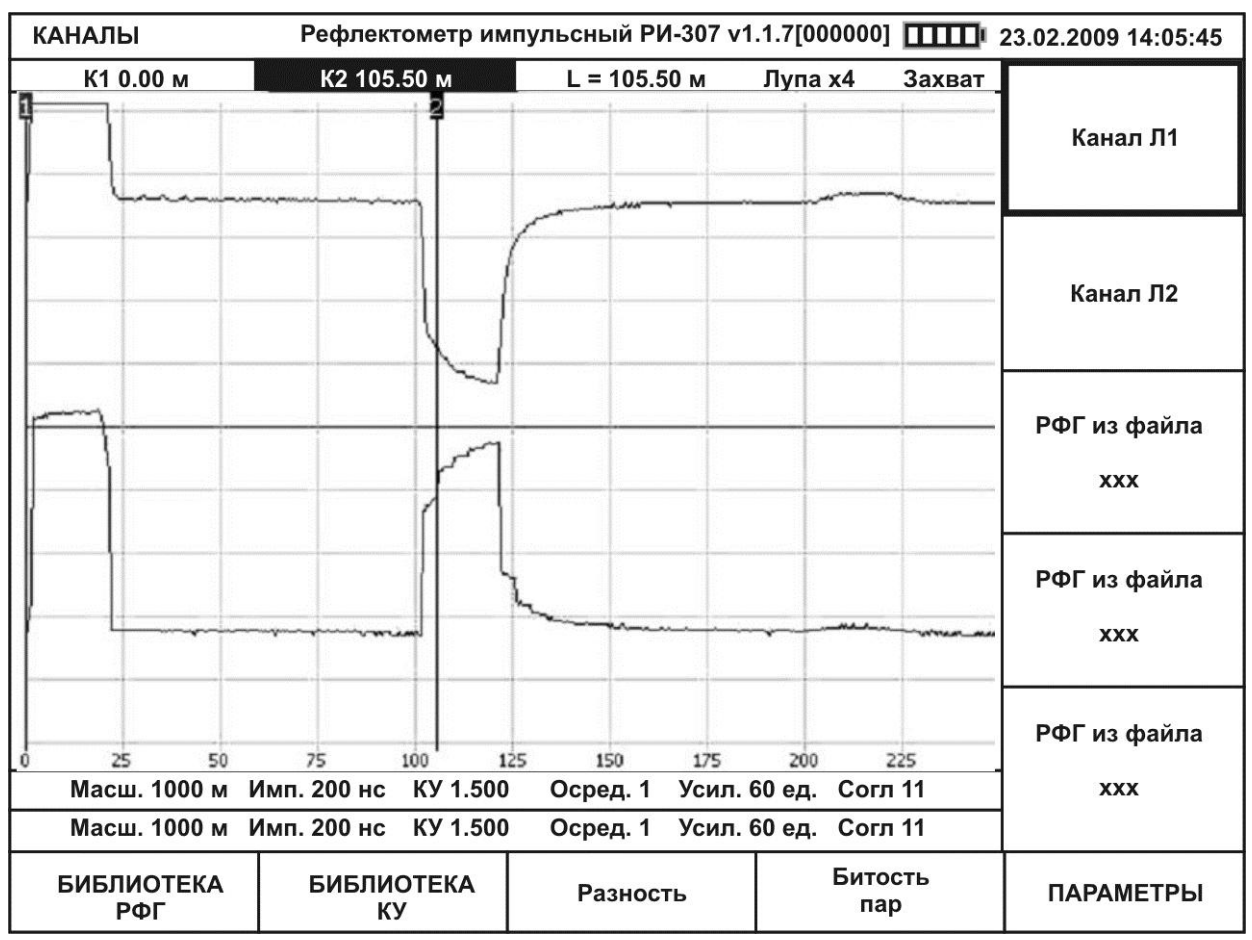

\_\_\_\_\_\_\_\_\_\_\_\_\_\_\_\_\_\_\_\_\_\_\_\_\_\_\_\_\_\_\_\_\_\_\_\_\_\_\_\_\_\_\_\_\_\_\_\_\_\_\_\_\_\_\_\_\_\_\_\_\_\_\_\_\_\_\_\_\_\_\_\_

**Рисунок 4-. Меню "КАНАЛЫ"**

В правой части дисплея, напротив кнопок "F6" – "F10" клавиатуры, находятся селекторы пяти каналов: два селектора измерительных каналов (селекторы "Канал Л1" и "Канал Л2") и три селектора каналов памяти (селекторы "РФГ из файла ххх", где вместо ххх – отображается имя файла рефлектограммы). Активация/деактивация канала осуществляется нажатием на кнопку "F6" – "F10" рядом с селектором канала.

Для каждого активированного канала в центральной части дисплея соответствующим цветом отображается рефлектограмма и соответствующие ей параметры: масштаб (Масш.), длительность зондирующего импульса (Имп.), коэффициент укорочения или половинная скорость распространения (КУ или V/2), осреднение (Оср.), коэффициент усиления по входу (Усл.), положение ручек согласования (Согл.), вертикальное смещение графика (Смещ.).

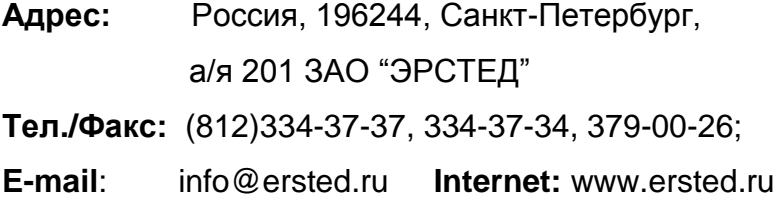

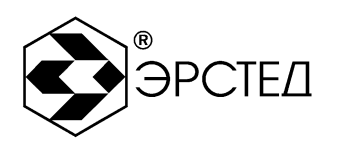

Вертикальные линии, обозначенные сверху цифрами 1 и 2, являются измерительными курсорами - первым и вторым соответственно ("К1" и "К2"). Активный курсор выделяется жёлтым цветом.

Непосредственно над областью вывода графиков находится информационная панель, на которой индицируются: расстояния до курсоров "К1" и "К2" от начала координат, расстояние "L" между курсорами, селектор режима "Микроплан" - "Лупа", селектор режима "Захват"

В нижней части дисплея, над кнопками "F1" - "F5" клавиатуры, находятся следующие селекторы:

"F1" - вызов меню "БИБЛИОТЕКА РФГ", обеспечивающего доступ к сохраненным в памяти прибора рефлектограммам (см. п.п. 4.3.2.2);

"F2" - вызов меню "БИБЛИОТЕКА КУ", обеспечивающего доступ к сохраненным в памяти прибора коэффициентам укорочения кабелей различных марок (см. п.п. 4.3.2.4);

"F3" - активация режима "Разность", реализующего функцию поточечного вычитания рефлектограмм. (см. п.п. 6.3.10);

"F4" - активация режима "Битость пар", реализующего функцию поиска дефекта битых (разбитых) пар (см. п.п. 6.3.1, 6.8.5);

"F5" - вызов меню "ПАРАМЕТРЫ", предназначенного для редактирования основных параметров измерения (см. п.п. 4.3.2.2).

#### <span id="page-21-0"></span>4.3.4.2 Меню "ПАРАМЕТРЫ"

Переход в меню "ПАРАМЕТРЫ" осуществляется выбором селектора "ПАРАМЕТРЫ" в меню "КАНАЛЫ" путём нажатия кнопки "F5".

Работа с меню "ПАРАМЕТРЫ" позволяет

- устанавливать основные параметры измерения: диапазон измерений, длительность зондирующего импульса, значение КУ (V/2), величину осреднения и усиления (см.  $\Pi$ ,  $\Pi$ ,  $6.3.2 - 6.3.6$ );
- проводить измерения расстояния между участками рефлектограммы (см. п.п. 6.7);
- проводить сравнения рефлектограмм в режимах "измерение" и "Разность" (см. п.п.  $6.3.10$ :

- определять характер неоднородностей кабельной линии (см. п.п. 6.8);

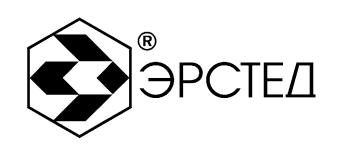

**Тел./Факс:** (812)334-37-37, 334-37-34, 379-00-26;

**E-mail**: info@ersted.ru **Internet:** www.ersted.ru

 определять наличие разбитых (битых) пар и проводить оценку взаимного влияния линий (см. п.п. 6.3.1, 6.8.5);

\_\_\_\_\_\_\_\_\_\_\_\_\_\_\_\_\_\_\_\_\_\_\_\_\_\_\_\_\_\_\_\_\_\_\_\_\_\_\_\_\_\_\_\_\_\_\_\_\_\_\_\_\_\_\_\_\_\_\_\_\_\_\_\_\_\_\_\_\_\_\_\_

 определять места непостоянных во времени ("мерцающих") неоднородностей (см. п.п. 6.3.11).

Рефлектометр импульсный РИ-307 v1.1.7[000000] ППП 23.02.2009 14:05:45 **ПАРАМЕТРЫ** К1 0.00 м K2 105.50 M  $L = 105.50 m$ Лупа х1 Захват Масштаб 250 M Импульс  $20$  HC КY 1.500 Осреднение  $\mathbf{1}$ Усиление  $125$  $25$  $50$  $75$  $100$ 150 175  $200$ 225 Масш. 1000 м Имп. 200 нс KY 1.500 60 ед. Усил. 60 ед. Осред. 1 **Согл 11** Масш. 1000 м Имп. 200 нс КУ 1.500 Осред. 1 Усил. 60 ед. Согл 11 Битость **БИБЛИОТЕКА БИБЛИОТЕКА** Разность КАНАЛЫ пар РФГ **KY** 

Общий вид меню "ПАРАМЕТРЫ" представлен на рисунке 4-4.

#### **Рисунок 4-. Меню "ПАРАМЕТРЫ"**

Общий вид центральной части дисплея аналогичен описанному выше в меню "КАНАЛЫ". Назначение селекторов напротив клавиш F1 - F4 совпадает с их назначением в меню "КАНАЛЫ".

Нажатием клавиши "F5" (напротив селектора "КАНАЛЫ") осуществляется вызов меню "КАНАЛЫ", предназначенного для активации/деактивации измерительных каналов и каналов памяти (см. п. 6.3.1).

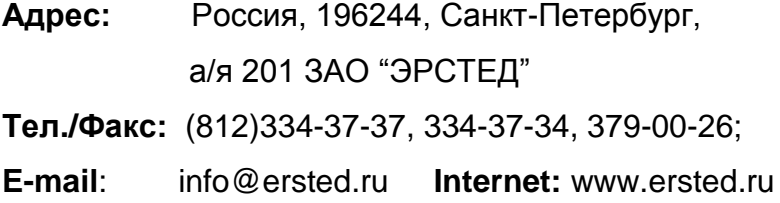

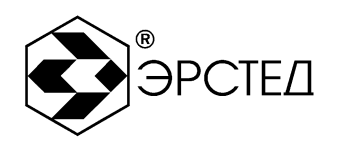

Для редактирования основных параметров измерения предусмотрены селекторы, расположенные напротив следующих кнопок:

\_\_\_\_\_\_\_\_\_\_\_\_\_\_\_\_\_\_\_\_\_\_\_\_\_\_\_\_\_\_\_\_\_\_\_\_\_\_\_\_\_\_\_\_\_\_\_\_\_\_\_\_\_\_\_\_\_\_\_\_\_\_\_\_\_\_\_\_\_\_\_\_

"F6" – селектор параметра "Масштаб" позволяет устанавливать диапазон измерений в соответствии (см. п. 6.3.2);

"F7" – селектор параметра "Импульс" позволяет устанавливать длительность зондирующего импульса в соответствии (см. п. 6.3.3);

"F8" – селектор параметра "КУ" ("V/2") позволяет устанавливать коэффициент укорочения (половинную скорость распространения) (см. п. 6.3.4);

"F9" – селектор параметра "Осреднение" позволяет устанавливать количество осреднений поступающих данных (см. п. 6.3.5);

"F10" - селектор параметра "Усиление" позволяет устанавливать значение коэффициента усиления сигнала (см. п. 6.3.6).

#### <span id="page-23-0"></span>4.3.4.3 Меню "БИБЛИОТЕКА РФГ"

Переход в меню "БИБЛИОТЕКА РФГ" осуществляется нажатием кнопки "F1" напротив селектора "БИБЛИОТЕКА РФГ" в меню "КАНАЛЫ" или в меню "ПАРАМЕТРЫ".

Меню "БИБЛИОТЕКА РФГ" позволяет просматривать список рефлектограмм сохраненных в энергонезависимой памяти прибора (библиотека рефлектограмм), загружать их в каналы памяти (селекторы "РФГ из файла ххх", где вместо ххх – отображается имя файла рефлектограммы) для последующего сравнения с ними рефлектограмм измерительных каналов, а также удалять из библиотеки ненужные рефлектограммы.

Общий вид меню "БИБЛИОТЕКА РФГ" представлен на рисунке 4-5.

Непосредственно под сеткой графиков находится библиотека рефлектограмм, представленная в виде таблицы. Так как график рефлектограммы сохраняется с основными параметрами измерений, то основными столбцами таблицы являются: "имя файла" – непосредственно введенное пользователем название сохраняемой рефлектограммы; "масштаб" – диапазон измерения, на котором наблюдался график; "импульс" – установленная длительность зондирующего импульса; "КУ" – установленный коэффициент укорочения; "дата" - календарная дата сохранения графика; "время" - время его сохранения.

24

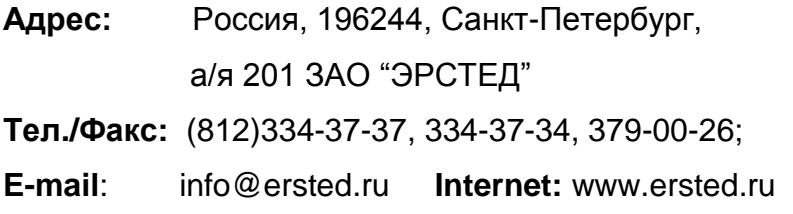

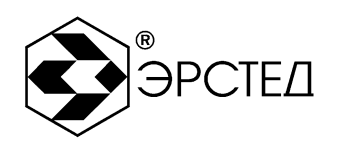

Параметры "Осреднение" и "Согласование" также сохраняются при записи графика рефлектограммы в память прибора. Их значения также выводятся в панели под сеткой графиков в меню "КАНАЛЫ" и "ПАРАМЕТРЫ" (см. п.п. 4.3.2.1, 4.3.2.2).

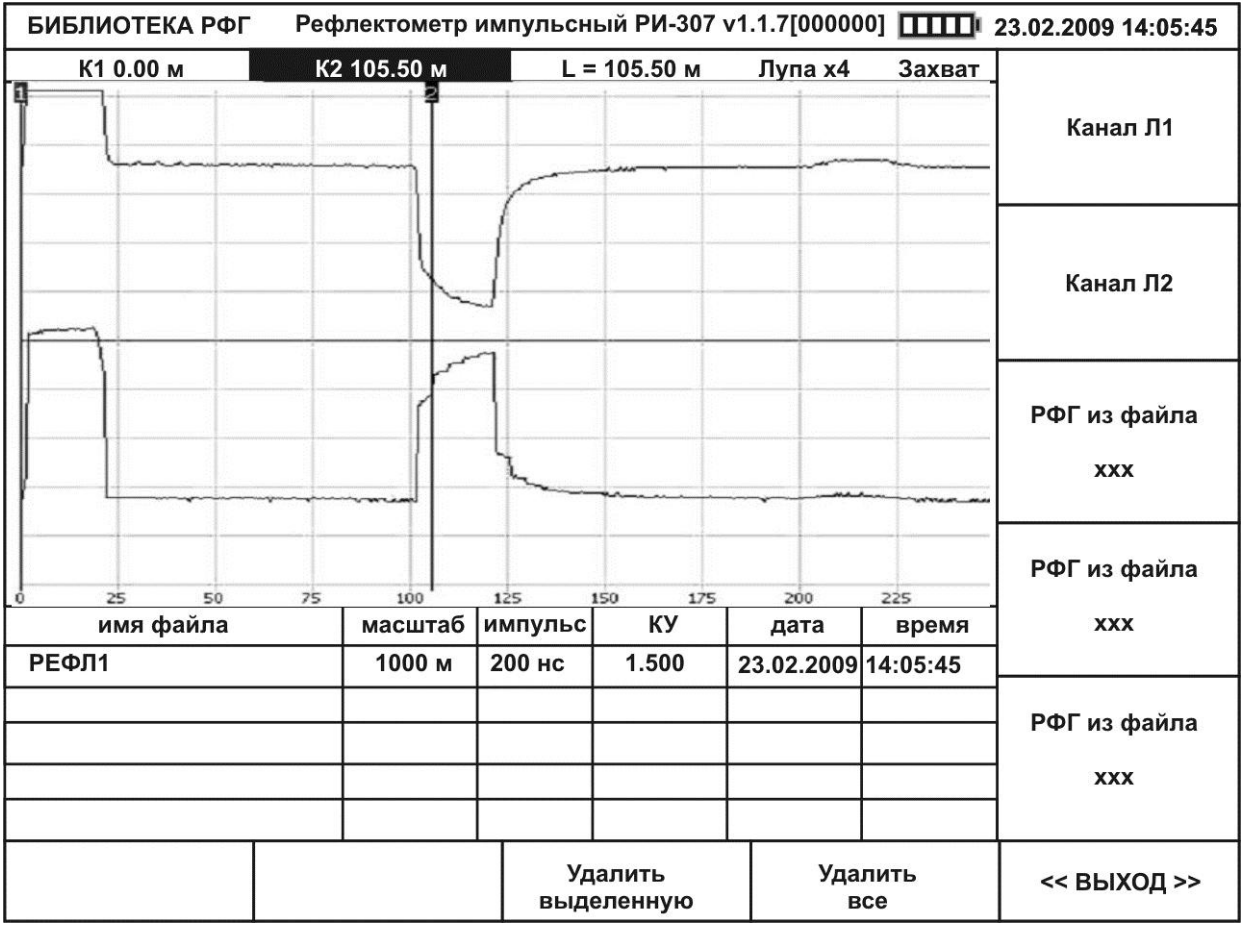

Рисунок 4-. Меню "БИБЛИОТЕКА РФГ"

Для управления меню "БИБЛИОТЕКА  $P\Phi\Gamma$ " предусмотрены селекторы, расположенные напротив следующих кнопок:

 $"F1"$ ,  $"F2"$  – не используются;

"F3" - селектор "Удалить выделенную", который предназначен для выборочного удаления рефлектограмм из библиотеки, при этом в центре дисплея возникает всплывающее окно, предлагающее подтвердить (нажатием клавиши  $\bigoplus$ ) или отменить (нажатием клавиши  $\left[ \frac{Esc}{B} \right]$ выбранное действие (см. п. 6.9.1.3);

"F4" - селектор "Удалить все", который предназначен для удаления всех рефлектограмм из библиотеки, при этом в центре дисплея возникает всплывающее окно,

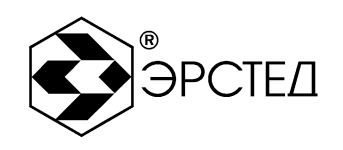

**Тел./Факс:** (812)334-37-37, 334-37-34, 379-00-26;

**E-mail**: info@ersted.ru **Internet:** www.ersted.ru

предлагающее подтвердить (нажатием клавиши  $\left(\begin{matrix} \cdot \cdot \cdot \end{matrix}\right)$  или отменить (нажатием клавиши  $\left(\begin{matrix} \text{Esc} \end{matrix}\right)$ выбранное действие (см. п. 6.9.1.4);

\_\_\_\_\_\_\_\_\_\_\_\_\_\_\_\_\_\_\_\_\_\_\_\_\_\_\_\_\_\_\_\_\_\_\_\_\_\_\_\_\_\_\_\_\_\_\_\_\_\_\_\_\_\_\_\_\_\_\_\_\_\_\_\_\_\_\_\_\_\_\_\_

"F5" – селектор "ВЫХОД" предназначен для выхода из меню "БИБЛИОТЕКА РФГ" (возврат в меню предыдущего вида);

"F6" – селектор "Канал Л1" предназначен для активации/деактивации измерительного канала входа "ЛИНИЯ Л1" (см. п. 6.3.1);

"F7" – селектор "Канал Л2" предназначен для активации/деактивации измерительного канала входа "ЛИНИЯ Л2" (см. п. 6.3.1);

"F8" - "F10" – селекторы "РФГ из файла" предназначены для "привязки" рефлектограмм из библиотеки к каналам памяти (см.п. 6.9.1.2).

<span id="page-25-0"></span>4.3.4.4 Меню "БИБЛИОТЕКА КУ<sup>4</sup>"

l

Переход в меню "БИБЛИОТЕКА КУ" осуществляется нажатием кнопки "F2" напротив селектора "БИБЛИОТЕКА КУ" в меню "КАНАЛЫ" или в меню "ПАРАМЕТРЫ".

Меню предназначено для просмотра, редактирования и установки значения коэффициента укорочения кабелей различных марок.

Общий вид меню "БИБЛИОТЕКА КУ" представлен на рисунке 4-6.

Центральная часть дисплея представляет собой таблицу из двух столбцов: "марка кабеля" и "значение". В таблице перечислены названия кабелей различных марок и соответствующие им значения коэффициентов укорочения (половинной скорости распространения).

<sup>&</sup>lt;sup>4</sup> В случае если вместо КУ выбрана половинная скорость распространения, меню "БИБЛИОТЕКА КУ" переименовывается в меню "БИБЛИОТЕКА V/2" с автоматическим перерасчётом коэффициентов.

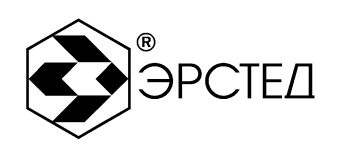

**Тел./Факс:** (812)334-37-37, 334-37-34, 379-00-26;

**E-mail**: info@ersted.ru **Internet:** www.ersted.ru

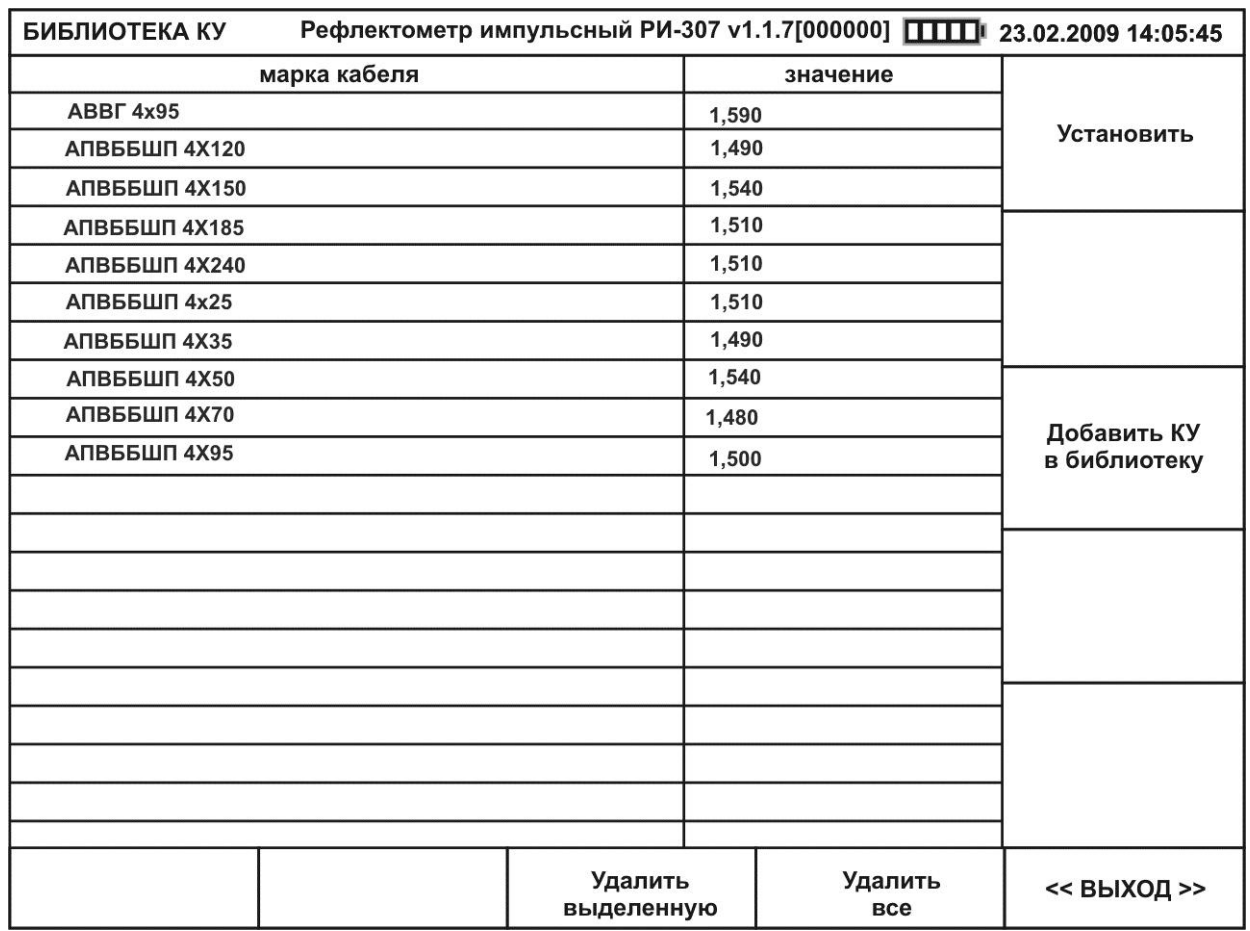

\_\_\_\_\_\_\_\_\_\_\_\_\_\_\_\_\_\_\_\_\_\_\_\_\_\_\_\_\_\_\_\_\_\_\_\_\_\_\_\_\_\_\_\_\_\_\_\_\_\_\_\_\_\_\_\_\_\_\_\_\_\_\_\_\_\_\_\_\_\_\_\_

# **Рисунок 4-. Меню "БИБЛИОТЕКА КУ"**

Для управления меню "БИБЛИОТЕКА КУ" предусмотрены селекторы, расположенные напротив следующих кнопок:

"F1", "F2", "F7", "F9", "F10" – не используются;

"F3" – селектор "Удалить выделенную", который предназначен для выборочного удаления КУ из библиотеки, при этом в центре дисплея возникает всплывающее окно, предлагающее подтвердить (нажатием клавиши ) или отменить (нажатием клавиши [Esc] выбранное действие (см. п. 6.9.2.3);

"F4" – селектор "Удалить все", который предназначен для удаления всех коэффициентов из библиотеки, при этом в центре дисплея возникает всплывающее окно, предлагающее подтвердить (нажатием клавиши  $\bigoplus$ ) или отменить (нажатием клавиши  $\bigoplus$ выбранное действие (см. п. 6.9.2.4);

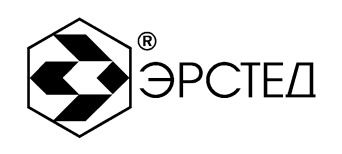

"F5" – селектор "ВЫХОД" предназначен для выхода из меню "БИБЛИОТЕКА КУ" (возврат в меню предыдущего вида);

\_\_\_\_\_\_\_\_\_\_\_\_\_\_\_\_\_\_\_\_\_\_\_\_\_\_\_\_\_\_\_\_\_\_\_\_\_\_\_\_\_\_\_\_\_\_\_\_\_\_\_\_\_\_\_\_\_\_\_\_\_\_\_\_\_\_\_\_\_\_\_\_

"F6" – селектор "Установить" предназначен для установки КУ (V/2) кабеля в качестве рабочего значения (см. п. 6.9.2.1);

"F8" – селектор "Добавить КУ в библиотеку" предназначен для добавления нового коэффициента укорочения в библиотеку (см. п. 6.9.2.2).

<span id="page-27-0"></span>4.3.4.5 Меню "НАСТРОЙКИ ПРИБОРА"

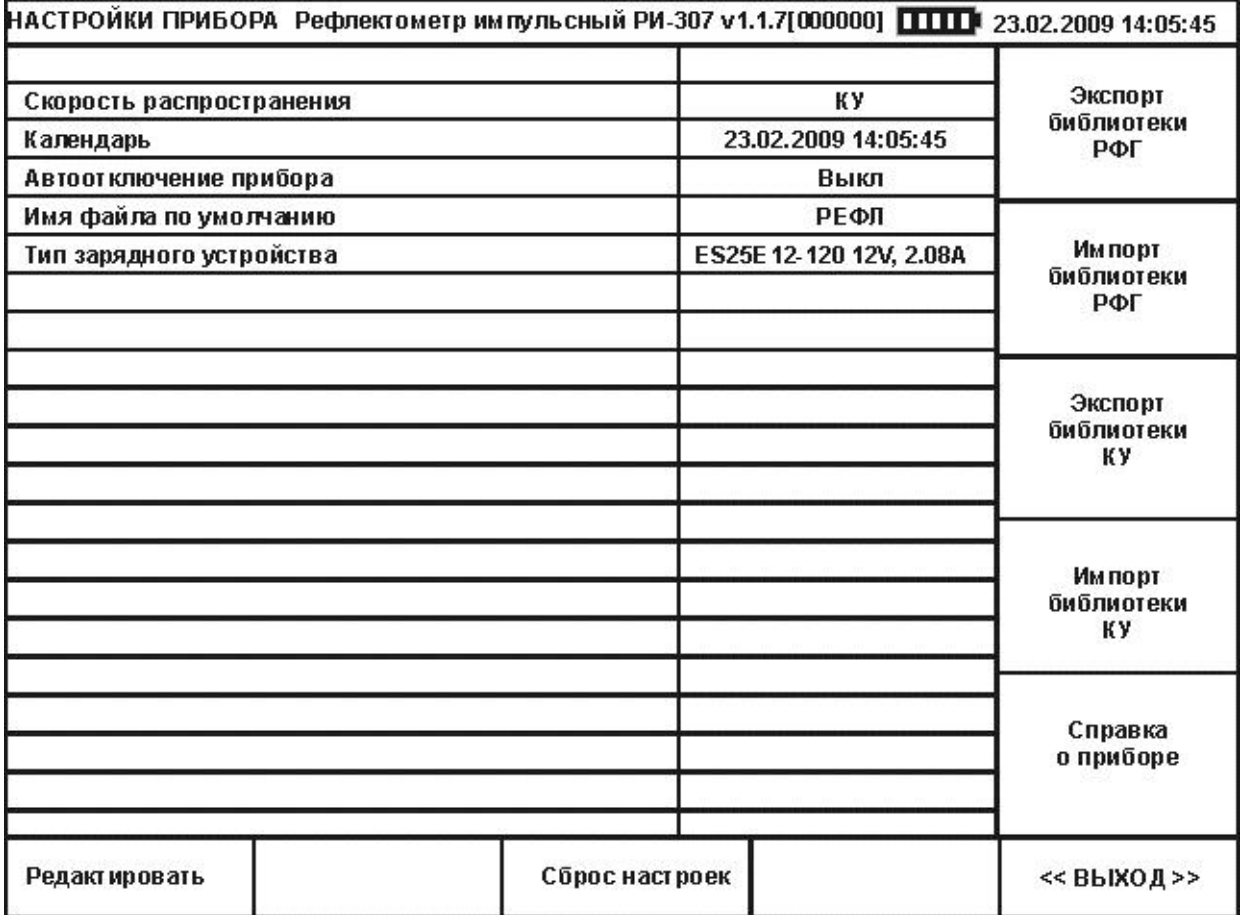

# **Рисунок 4-. Меню "НАСТРОЙКИ ПРИБОРА"**

Вызов меню "НАСТРОЙКИ ПРИБОРА" осуществляется нажатием кнопки "F12" в меню "КАНАЛЫ" или в меню "ПАРАМЕТРЫ".

Меню "НАСТРОЙКИ ПРИБОРА" предназначено для редактирования: способа представления скорости распространения (КУ либо V/2) (см. п. 6.3.12), времени и даты (см. п. 6.3.13), времени автоотключения прибора в случае бездействия (см. п. 6.3.14), назначения

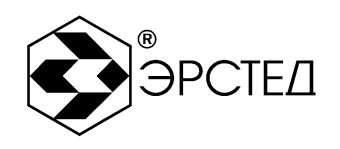

имени по умолчанию, присваиваемого рефлектограмме при её сохранении в памяти прибора (см. п. 6.3.15), выбора типа зарядного устройства (см. п. 6.3.16), а также для возврата к заводским установкам прибора (см. п. 6.3.17).

\_\_\_\_\_\_\_\_\_\_\_\_\_\_\_\_\_\_\_\_\_\_\_\_\_\_\_\_\_\_\_\_\_\_\_\_\_\_\_\_\_\_\_\_\_\_\_\_\_\_\_\_\_\_\_\_\_\_\_\_\_\_\_\_\_\_\_\_\_\_\_\_

Меню "НАСТРОЙКИ ПРИБОРА" предназначено также для: экспорта библиотеки рефлектограмм и библиотеки коэффициентов укорочения на внешний накопитель типа USB-Flash (см. п.п. 6.9.1.5, 6.9.2.5), импорта библиотеки рефлектограмм и библиотеки коэффициентов укорочения с внешнего накопителя типа USB-Flash (см. п.п. 6.9.1.6, 6.9.2.6).

Общий вид меню "НАСТРОЙКИ ПРИБОРА" представлен на рисунке 4-7.

Центральная часть дисплея представляет собой таблицу из двух столбцов: левый столбец – название параметра, правый – текущее значение параметра.

Для управления меню "НАСТРОЙКИ ПРИБОРА" предусмотрены селекторы, расположенные напротив следующих кнопок:

"F1" – селектор "Редактировать", который предназначен для перехода в режим редактирования выбранного параметра;

"F3" – селектор "Сброс настроек", который предназначен для возврата к заводским настройкам (см. п.п. 6.3.17);

"F2", "F4" – не используются;

"F5" – селектор "ВЫХОД" предназначен для выхода из меню "НАСТРОЙКИ ПРИБОРА" (возврат в меню предыдущего вида);

"F6" – селектор "Экспорт библиотеки РФГ" предназначен для создания резервной копии библиотеки рефлектограмм на внешнем накопителе типа USB-Flash (см. п. 6.9.1.5);

"F7" – селектор "Импорт библиотеки РФГ" предназначен восстановления библиотеки рефлектограмм из резервной копии с внешнего накопителя типа USB-Flash (см. п. 6.9.1.6);

"F8" – селектор "Экспорт библиотеки КУ" предназначен для создания резервной копии библиотеки коэффициентов укорочения на внешнем накопителе типа USB-Flash (см. п. 6.9.2.5);

"F9" – селектор "Импорт библиотеки КУ" предназначен восстановления библиотеки коэффициентов укорочения из резервной копии с внешнего накопителя типа USB-Flash (см. п. 6.9.2.6).

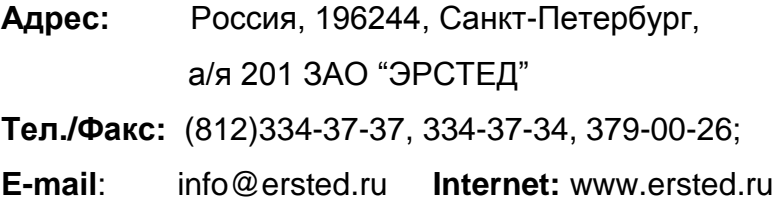

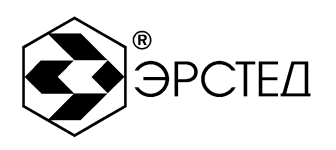

"F10" - селектор "Справка о приборе" предназначен для вызова справки о версии графической оболочки, версии модуля математики с контрольной суммой (MD5) (см. п.  $9.6.2$ ).

<span id="page-29-0"></span>4.4 Отображение рефлектограмм на дисплее прибора

В центральной части дисплея, в меню "ПАРАМЕТРЫ" и "КАНАЛЫ", представлена система координат, горизонтальная ось которой представляет собой шкалу расстояний. Графики рефлектограмм выделяются собственным цветом. Они могут быть смещены по вертикали друг относительно друга. Каналы отображения рефлектограмм разделяются на "измерительные каналы" и "каналы памяти".

<span id="page-29-1"></span>4.4.1 "Измерительные каналы" и "каналы памяти"

В приборе РИ-307 возможно одновременное отображение на дисплее до пяти каналов, при этом:

- 2 канала предназначены для отображения рефлектограмм кабельных линий подключенных к входам "Линия Л1" и "Линия Л2" (селекторы "Канал Л1", напротив кнопки "F6", и "Канал Л2", напротив кнопки "F7", в меню "КАНАЛЫ"), далее по тексту - "измерительные каналы";
- 3 канала прелназначены лля отображения рефлектограмм, сохранённых в памяти прибора и выбранных для отображения на дисплее в меню "БИБЛИОТЕКА РФГ" (селекторы "РФГ из файла", напротив кнопок "F8" - "F10", в меню "КАНАЛЫ"), далее по тексту - "каналы памяти".

<span id="page-29-2"></span>4.4.2 Система установки параметров отображаемых рефлектограмм

Для обеспечения корректности отображения рефлектограмм "измерительных каналов" и "каналов памяти" предусмотрена автоматическая система установки основных параметров каналов.

Сущность системы установки параметров в следующем:

- при отображении на дисплее только "измерительных каналов", к обоим каналам применяются одинаковые параметры: Масштаб, Импульс, КУ, Осреднение, Усиление: рекомендуется также выровнять положение ручек "СОГЛ Л1" и "СОГЛ  $\overline{12}$ ":

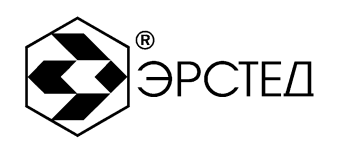

- при отображении на дисплее "каналов памяти" (от 1 до 3), для "измерительных каналов" устанавливаются параметры сохранённой рефлектограммы с наибольшим значением параметра "Масштаб";

при отображении на дисплее "каналов памяти" (от 1 до 3) и "измерительных каналов", для "измерительных каналов" блокируется возможность изменения параметров: Масштаб, Импульс, Осреднение, Усиление; доступным для изменения является только параметр "КУ".

<span id="page-30-0"></span> $4.4.3$ Фиксированный канал

Под "фиксированным каналом" понимается один из пяти возможных каналов, отображаемых на дисплее прибора, который нельзя деактивировать. Выбор "фиксированного канала" осуществляется последовательным нажатием клавиши "F11" в меню "КАНАЛЫ", селектор "фиксированного канала" выделяется чёрной рамкой (см. рисунок 4-3).

Если "фиксированный канал" выбирается из "каналов измерений", то при работе с ним доступны следующие функции:

- сохранение рефлектограммы (см. п. 6.9.1.1);
- вертикальное смещение рефлектограммы (см. п. 6.3.7);
- поточечное вычитание из него других каналов (см. п. 6.3.10);
- использование в качестве приёмника сигнала в режиме "БИТОСТЬ ПАР" (см. п.  $6.3.1, 6.8.5$ ).

Если "фиксированный канал" выбирается из "каналов памяти", то при работе с ним доступны следующие функции:

- вертикальное смещение рефлектограммы (см. п. 6.3.7);
- поточечное вычитание из него других каналов (см. п. 6.3.10).

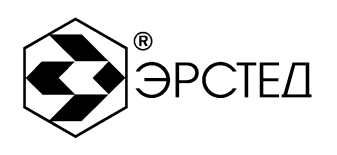

**5 Указание мер безопасности**

5.1 К работе с РИ-307 допускаются специалисты, изучившие настоящее РЭ.

5.2 РИ-307 не имеет напряжений, опасных для жизни.

5.3 При работе РИ-307 с одновременным зарядом аккумулятора через зарядное устройство запрещается вскрывать корпус прибора.

<span id="page-31-0"></span>\_\_\_\_\_\_\_\_\_\_\_\_\_\_\_\_\_\_\_\_\_\_\_\_\_\_\_\_\_\_\_\_\_\_\_\_\_\_\_\_\_\_\_\_\_\_\_\_\_\_\_\_\_\_\_\_\_\_\_\_\_\_\_\_\_\_\_\_\_\_\_\_

5.4 При работе на различных трассах персонал обязан соблюдать правила техники безопасности для работы на этом типе трасс.

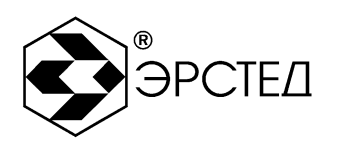

# **6 Подготовка к работе и порядок эксплуатации**

<span id="page-32-1"></span>6.1 Подготовка к эксплуатации

6.1.1 Перед эксплуатацией РИ-307 необходимо проверить визуально. При этом особое внимание должно быть обращено на маркировку органов управления, отсутствие видимых повреждений.

<span id="page-32-0"></span>\_\_\_\_\_\_\_\_\_\_\_\_\_\_\_\_\_\_\_\_\_\_\_\_\_\_\_\_\_\_\_\_\_\_\_\_\_\_\_\_\_\_\_\_\_\_\_\_\_\_\_\_\_\_\_\_\_\_\_\_\_\_\_\_\_\_\_\_\_\_\_\_

6.1.2 Начальное положение органов управления должно быть следующим:

- ручки "СОГЛ Л1" и "СОГЛ Л2" в среднем положении;
- к гнёздам "ЛИНИЯ Л1" ("ЛИНИЯ Л2") подключена исследуемая линия.

ПРЕДОСТЕРЕЖЕНИЕ: перед подключением к линии необходимо убедиться в отсутствии на ней напряжения.

ЗАПРЕЩАЕТСЯ: проводить измерение на линиях, находящихся под напряжением.

<span id="page-32-2"></span>6.2 Включение прибора

Для включения прибора необходимо нажать и удерживать кнопку  $\textcircled{1}$ в течение одной секунды. При этом загорается экран, через 15 секунд прибор загружает меню "КАНАЛЫ" и готов к выполнению измерений.

<span id="page-32-3"></span>6.3 Настройка прибора РИ-307

<span id="page-32-4"></span>6.3.1 Установка способа подключения измеряемой линии

Для установки способа подключения измеряемой линии к гнезду "ЛИНИЯ Л1" необходимо:

- войти в меню "КАНАЛЫ";
- нажать кнопку "F6" напротив селектора "Канал Л1", при этом активируется определённым цветом селектор, а в сетке графиков наблюдается график рефлектограммы соответствующего цвета.

Для установки способа подключения измеряемой линии к гнезду "ЛИНИЯ Л2" необходимо:

войти в меню "КАНАЛЫ";

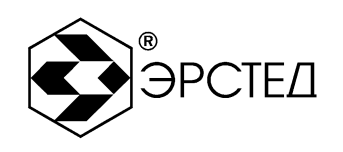

**Тел./Факс:** (812)334-37-37, 334-37-34, 379-00-26;

**E-mail**: info@ersted.ru **Internet:** www.ersted.ru

 нажать кнопку "F7" напротив селектора "Канал Л2", при этом активируется определённым цветом селектор, а в сетке графиков наблюдается график рефлектограммы соответствующего цвета.

Для оценки влияния измеряемой линии, подключенной к гнезду "ЛИНИЯ Л1", на линию, подключенную к гнезду "ЛИНИЯ Л2", необходимо:

\_\_\_\_\_\_\_\_\_\_\_\_\_\_\_\_\_\_\_\_\_\_\_\_\_\_\_\_\_\_\_\_\_\_\_\_\_\_\_\_\_\_\_\_\_\_\_\_\_\_\_\_\_\_\_\_\_\_\_\_\_\_\_\_\_\_\_\_\_\_\_\_

- войти в меню "КАНАЛЫ";
- нажать кнопку "F7" напротив селектора "Канал Л2", при этом активируется определённым цветом селектор, а в сетке графиков наблюдается график рефлектограммы соответствующего цвета;
- нажать кнопку "F11" чтобы установить "фиксированный канал" "Канал Л2";
- нажать кнопку "F4" напротив селектора "Битость пар".

Для оценки влияния измеряемой линии, подключенной к гнезду "ЛИНИЯ Л2", на линию, подключенную к гнезду "ЛИНИЯ Л1", необходимо:

- войти в меню "КАНАЛЫ";
- нажать кнопку "F6" напротив селектора "Канал Л1", при этом активируется определённым цветом селектор, а в сетке графиков наблюдается график рефлектограммы соответствующего цвета;
- нажать кнопку "F11" чтобы установить "фиксированный канал" "Канал Л1";
- нажать кнопку "F4" напротив селектора "Битость пар".
- <span id="page-33-0"></span>6.3.2 Установка поддиапазона измерений

Для установки поддиапазона измерений необходимо:

- войти в меню "ПАРАМЕТРЫ";
- нажать кнопку "F6" напротив селектора "Масштаб", при этом активируется определённым цветом селектор;
- кнопками  $\left(\begin{matrix} 1 \end{matrix}\right)$  и  $\left(\begin{matrix} 1 \end{matrix}\right)$  выбрать поллиапазон (см. п. 2.1).
- <span id="page-33-1"></span>6.3.3 Установка длительности зондирующего импульса

Для установки длительности зондирующего импульса необходимо:

войти в меню "ПАРАМЕТРЫ";

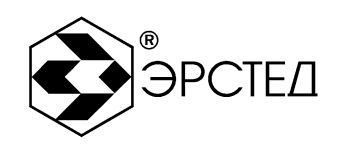

**Тел./Факс:** (812)334-37-37, 334-37-34, 379-00-26;

**E-mail**: info@ersted.ru **Internet:** www.ersted.ru

 нажать кнопку "F7" напротив селектора "Импульс", при этом активируется определённым цветом селектор;

\_\_\_\_\_\_\_\_\_\_\_\_\_\_\_\_\_\_\_\_\_\_\_\_\_\_\_\_\_\_\_\_\_\_\_\_\_\_\_\_\_\_\_\_\_\_\_\_\_\_\_\_\_\_\_\_\_\_\_\_\_\_\_\_\_\_\_\_\_\_\_\_

- кнопками  $\boxed{1}$  и  $\boxed{1}$  выбрать длительность импульса из ряда: 10 нс, 20 нс, 50 нс, 100 нс, 200 нс, 500 нс, 1 мкс, 2 мкс, 5 мкс, 10 мкс, 20 мкс, 50 мкс.
- <span id="page-34-0"></span>6.3.4 Установка коэффициента укорочения

Для установки коэффициента укорочения необходимо:

- войти в меню "ПАРАМЕТРЫ";
- нажать кнопку "F8" напротив селектора "КУ", при этом активируется определённым цветом селектор;
- кнопками  $\left(\begin{matrix} 1 \end{matrix}\right)$  и  $\left(\begin{matrix} 1 \end{matrix}\right)$  выбрать числовое значение (см. п. 2.5);

ВНИМАНИЕ: установка коэффициента укорочения из меню "БИБЛИОТЕКА КУ" описана в п. 6.9.2.1.

# <span id="page-34-1"></span>6.3.5 Установка осреднения

Для установки параметра осреднения для подавления асинхронных помех необходимо:

- войти в меню "ПАРАМЕТРЫ";
- нажать кнопку "F9" напротив селектора "Осреднение", при этом активируется определённым цветом селектор;
- кнопками  $\left[\begin{matrix} 1 \end{matrix}\right]$ и  $\left[\begin{matrix} \downarrow \end{matrix}\right]$  выбрать числовое значение (см. п. 2.7);
- <span id="page-34-2"></span>6.3.6 Установка коэффициента усиления

Для установки коэффициента усиления необходимо:

- войти в меню "ПАРАМЕТРЫ";
- нажать кнопку "F10" напротив селектора "Усиление", при этом активируется определённым цветом селектор;
- кнопками  $\Box$  и  $\Box$  выбрать числовое значение от 0 до 255 усл. ед.

# <span id="page-34-3"></span>6.3.7 Установка смещения графика рефлектограммы

Для смещения графика рефлектограммы по вертикали необходимо:

войти в меню "КАНАЛЫ";

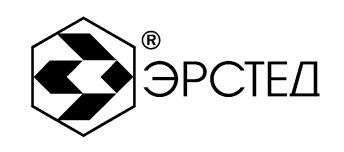

**Тел./Факс:** (812)334-37-37, 334-37-34, 379-00-26;

**E-mail**: info@ersted.ru **Internet:** www.ersted.ru

 последовательно нажимать кнопку "F11" чтобы установить "фиксированный канал", который необходимо сместить по вертикали;

\_\_\_\_\_\_\_\_\_\_\_\_\_\_\_\_\_\_\_\_\_\_\_\_\_\_\_\_\_\_\_\_\_\_\_\_\_\_\_\_\_\_\_\_\_\_\_\_\_\_\_\_\_\_\_\_\_\_\_\_\_\_\_\_\_\_\_\_\_\_\_\_

- кнопками  $\boxed{1}$  и  $\boxed{1}$  выбрать числовое значение от -200 до +200 усл. ед., которое отображается в информационной строке выбранного канала непосредственно под сеткой графиков рефлектограмм.
- <span id="page-35-0"></span>6.3.8 Установка согласования выходного сопротивления

Для согласования выходного сопротивления РИ-307 с входным сопротивлением измеряемой кабельной линии необходимо:

- войти в меню "КАНАЛЫ" или в меню "ПАРАМЕТРЫ";
- поворачивать ручки "СОГЛ Л1" или "СОГЛ Л2" для каналов "ЛИНИИЯ Л1" и "ЛИНИИЯ Л2" соответственно, при этом относительное положение каждой ручки "СОГЛ Л1" ("СОГЛ Л2") отображается рядом с надписью "Согл" (от 0 до не менее 125 усл. ед.) в информационной строке выбранного канала непосредственно под сеткой графиков рефлектограмм.

ВНИМАНИЕ: критерием наилучшего согласования служит минимальная величина амплитуды кратных переотражённых сигналов.

<span id="page-35-1"></span>6.3.9 Установка режима "Микроплан"

Для установки растяжки графика рефлектограмм вокруг произвольной точки на графике (режим "Микроплан") необходимо:

- войти в меню "КАНАЛЫ" или в меню "ПАРАМЕТРЫ";
- нажатием на кнопку  $\begin{bmatrix} 67 \\ 20 \end{bmatrix}$  сделать активным измерительный курсор "К1" ("К2");
- кнопками  $\left(\mathbb{Z}\right)$  и  $\mathbb{D}$  выбрать нужную точку на графике рефлектограмм;
- нажимать на кнопку  $\left(\begin{matrix}\infty\\infty\end{matrix}\right)$  для растяжки графика или на кнопку  $\left(\begin{matrix}\infty\\infty\end{matrix}\right)$  для сужения графика в режиме микроплана в соответствие с таблицей 4-2;

контролировать кратность лупы рядом с надписью "Лупа х" в верхней части экрана.

<span id="page-35-2"></span>6.3.10 Установка режима "Разность"

В приборе предусмотрен специальный режим поточечного вычитания, предназначенный для подавления синхронных помех и анализа различий рефлектограмм. Для установки режима "Разность" необходимо:
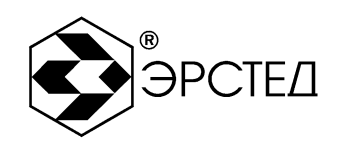

**Тел./Факс:** (812)334-37-37, 334-37-34, 379-00-26;

**E-mail**: info@ersted.ru **Internet:** www.ersted.ru

- войти в меню "КАНАЛЫ";
- последовательно нажимать кнопку "F11" чтобы установить "фиксированный канал", из которого будет производиться поточечное вычитание;

\_\_\_\_\_\_\_\_\_\_\_\_\_\_\_\_\_\_\_\_\_\_\_\_\_\_\_\_\_\_\_\_\_\_\_\_\_\_\_\_\_\_\_\_\_\_\_\_\_\_\_\_\_\_\_\_\_\_\_\_\_\_\_\_\_\_\_\_\_\_\_\_

- нажать кнопку "F3" напротив селектора "Разность", при этом активируется определённым цветом селектор;
- наблюдать неизменным график рефлектограммы "фиксированного канала" и разностные графики остальных каналов ("измерения" и "памяти");
- для выхода из режима нажать кнопку "F3".
- 6.3.11 Установка режима "Захват"

В приборе предусмотрен специальный режим фиксации на экране всех изменений рефлектограммы в течение произвольного интервала времени, предназначенный для выявления "мерцающих" дефектов, т.е. имеющих неустойчивый во времени характер. Для установки режима "Захват" необходимо:

- установить способ подключения измеряемой линии (п.п. 6.3.1);
- войти в меню "КАНАЛЫ" или в меню "ПАРАМЕТРЫ";
- нажать кнопку  $\overline{\bullet}$ ;
- контролировать выделение надписи "Захват" в верхней части экрана;
- для выхода из режима необходимо нажать любую кнопку (кроме  $\left(\bigoplus_{s=1}^{\infty} \mathbb{R}^n \right)_{\mathcal{H}} \left(\bigoplus_{s=1}^{\infty} \mathbb{R}^n \right)$

6.3.12 Установка отображения скорости распространения

В приборе РИ-307 предусмотрено два варианта отображения скорости распространения электромагнитной волны в кабельной линии: в виде коэффициента укорочения (КУ – часто используется в отечественных приборах) и в виде половинной скорости распространения (V/2 – часто используется в зарубежных аналогах). Для установки отображения скорости распространения необходимо:

- войти в меню "НАСТРОЙКИ ПРИБОРА" (кнопка "F12");
- кнопками  $\boxed{1}$ и $\boxed{1}$  выбрать строку "Скорость распространения";
- нажать кнопку "F1" напротив селектора "Редактировать";
- в раскрывающемся списке возможных значений кнопками  $\Box$  и  $\Box$  выбрать нужное значение;

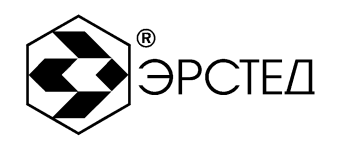

**Тел./Факс:** (812)334-37-37, 334-37-34, 379-00-26;

**E-mail**: info@ersted.ru **Internet:** www.ersted.ru

– в подтверждение нажать кнопку  $\Box$ .

6.3.13 Установка календаря

Для установки календаря необходимо:

- войти в меню "НАСТРОЙКИ ПРИБОРА" (кнопка "F12");
- кнопками  $\left[\begin{matrix} 1 \end{matrix}\right]$ и  $\left[\begin{matrix} 1 \end{matrix}\right]$ выбрать строку "Календарь";
- нажать кнопку "F1" напротив селектора "Редактировать";
- кнопками  $\left(\begin{matrix} \mathbb{R}^n \end{matrix}\right)$  и  $\left(\begin{matrix} \mathbb{R}^n \end{matrix}\right)$  выбрать параметр для редактирования (день, месяц, год, часы, минуты, секунды);

\_\_\_\_\_\_\_\_\_\_\_\_\_\_\_\_\_\_\_\_\_\_\_\_\_\_\_\_\_\_\_\_\_\_\_\_\_\_\_\_\_\_\_\_\_\_\_\_\_\_\_\_\_\_\_\_\_\_\_\_\_\_\_\_\_\_\_\_\_\_\_\_

- кнопками  $\Box$  и $\Box$  увеличить или уменьшить выбранный параметр;
- в подтверждение нажать кнопку  $\leftarrow$ .

6.3.14 Установка таймера автоотключения прибора

В приборе РИ-307 предусмотрена функция автоматического отключения питания прибора (с сохранением настроек) в случае простоя (кнопки не нажимались). Для установки автоотключения прибора необходимо:

- войти в меню "НАСТРОЙКИ ПРИБОРА" (кнопка "F12");
- кнопками  $\boxed{t}$ и  $\boxed{t}$  выбрать строку "Автоотключение прибора";
- нажать кнопку "F1" напротив селектора "Редактировать";
- в раскрывающемся списке возможных значений кнопками  $\Box$  и  $\Box$  выбрать нужное значение (выкл., 2 мин., 4 мин., 8 мин., 32 мин., 64 мин.);
- $-$  в подтверждение нажать кнопку  $\Box$ .

6.3.15 Установка имени файла рефлектограммы по умолчанию

Для изменения имени файла рефлектограммы необходимо:

- войти в меню "НАСТРОЙКИ ПРИБОРА" (кнопка "F12");
- кнопками  $\Box$  и  $\Box$  выбрать строку "Имя файла по умолчанию";
- нажать кнопку "F1" напротив селектора "Редактировать";
- кнопкой "F1" выбрать ввод символов кириллицы (надпись на селекторе "Русский"), либо латиницы (надпись на селекторе "English");

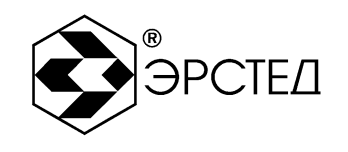

**Тел./Факс:** (812)334-37-37, 334-37-34, 379-00-26;

**E-mail**: info@ersted.ru **Internet:** www.ersted.ru

- кнопкой "F2" выбрать ввод символов или цифр (надпись на селекторе "А Б В ..." ("A B C ..." – для латиницы) или "1 2 3 ...");
- для ввода символа последовательно нажимать нужную кнопку на клавиатуре;

\_\_\_\_\_\_\_\_\_\_\_\_\_\_\_\_\_\_\_\_\_\_\_\_\_\_\_\_\_\_\_\_\_\_\_\_\_\_\_\_\_\_\_\_\_\_\_\_\_\_\_\_\_\_\_\_\_\_\_\_\_\_\_\_\_\_\_\_\_\_\_\_

- для удаления символа нажимать кнопку (Esc).
- для завершения редактирования нажать кнопку  $\ominus$ .

6.3.16 Установка типа зарядного устройства

Прибор РИ-307 может работать с двумя типами зарядных устройств: ES25E12-120 (входит в комплект поставки) и PSU40A-3 (поставляется по отдельному заказу). При подключении ES25E12-120 работа РИ-307 блокируется, он переходит в режим заряда аккумуляторной батареи. При подключении PSU40A-3 возможна работа РИ-307 с одновременным зарядом аккумуляторной батареи.

Для установки типа зарядного устройства необходимо:

- войти в меню "НАСТРОЙКИ ПРИБОРА" (кнопка "F12");
- кнопками  $\Box$ и $\Box$ выбрать строку "Тип зарядного устройства";
- нажать кнопку "F1" напротив селектора "Редактировать";
- в раскрывающемся списке возможных значений кнопками  $\Box$  и  $\Box$  выбрать нужное значение;
- $-$  в подтверждение нажать кнопку  $\Box$ .

ПРЕДОСТЕРЕЖЕНИЕ: установка некорректного типа зарядного устройства может привести к поломке прибора.

6.3.17 Сброс настроек пользователя

Для возврата к заводским установкам необходимо:

- войти в меню "НАСТРОЙКИ ПРИБОРА" (кнопка "F12");
- нажать на кнопку "F3" рядом с селектором "Сброс настроек";
- появляется всплывающее окно "Вернуться к заводским настройкам?" в подтверждение нажать кнопку  $\leftarrow$
- выключить и снова включить РИ-307.

Параметры, устанавливаемые в приборе РИ-307 по умолчанию: "Масштаб – 62,5 м, "Импульс" - 50 нс, "КУ" - 1,50, "Осреднение" - 1, "Смещение" - 0, "Усиление" - 100.

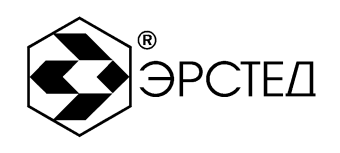

6.4 Подключение прибора к исследуемой линии

ПРЕДОСТЕРЕЖЕНИЕ: перед подключением к линии необходимо убедиться в отсутствии на ней напряжения.

\_\_\_\_\_\_\_\_\_\_\_\_\_\_\_\_\_\_\_\_\_\_\_\_\_\_\_\_\_\_\_\_\_\_\_\_\_\_\_\_\_\_\_\_\_\_\_\_\_\_\_\_\_\_\_\_\_\_\_\_\_\_\_\_\_\_\_\_\_\_\_\_

ЗАПРЕЩАЕТСЯ: проводить измерение на линиях, находящихся под напряжением. Для подключения прибора к исследуемой линии необходимо:

- подсоединить исследуемую линию к гнезду "ЛИНИЯ Л1" ("ЛИНИЯ Л2"), используя при необходимости соединительный кабель, входящий в комплект поставки;
- установить способ подключения исследуемой линии (см. п. 6.3.1).
- 6.5 Измерение длины исследуемой линии

Для измерения длины исследуемой линии необходимо:

- установить требуемые параметры прибора (см. п. 6.3);
- выполнить подключение прибора к измеряемой линии (см. п. 6.4);
- выполнить анализ графика рефлектограммы исследуемой линии (см. таблица 4-1, п. 6.8);
- кнопкой выбрать активным курсор "К1" либо курсор "К2";
- кнопками  $\left(\begin{matrix} \mathbb{R}^n \\ \mathbb{R}^n \end{matrix}\right)$  и  $\left(\begin{matrix} \mathbb{R}^n \\ \mathbb{R}^n \end{matrix}\right)$  установить курсор на фронт отклика от неоднородности (положительный отклик – исследуемая линия разомкнута на дальнем конце, отрицательный отклик – исследуемая линия замкнута на дальнем конце);
- определить расстояние по числовому значению рядом с надписью "К1" ("К2") в верхней части экрана непосредственно над сеткой графиков.

ВНИМАНИЕ. Для правильной интерпретации результата, необходимо устанавливать коэффициент укорочения, соответствующий марке кабеля измеряемой линии.

ВНИМАНИЕ. При подключении измеряемой линии к прибору посредством соединительных кабелей, необходимо учитывать их длину при определении значения расстояния.

ВНИМАНИЕ. Более точная установка курсора на фронт отклика от неоднородности достигается применением режима "Микроплан" (см. п. 6.3.9).

6.6 Измерение коэффициента укорочения при известной длине линии

Для измерения коэффициента укорочения при известной длине линии необходимо:

Россия, 196244, Санкт-Петербург, Адрес: а/я 201 ЗАО "ЭРСТЕД"

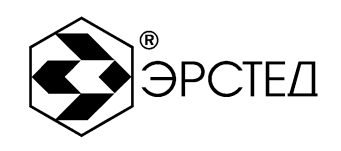

Тел./Факс: (812)334-37-37. 334-37-34. 379-00-26:

E-mail: info@ersted.ru **Internet: www.ersted.ru** 

- установить требуемые параметры прибора (см. п.п. 6.3);
- выполнить подключение прибора к измеряемой линии (см. п. 6.4);
- выполнить анализ графика рефлектограммы исследуемой линии (см. п. 6.8, таблица  $4-1$ ;
- кнопкой  $\left[\stackrel{\text{K}^*}{\text{Re}}\right]$ выбрать активным курсор "К1" либо курсор "К2";
- кнопками **(4)** и **(2)** установить курсор на фронт отклика от неоднородности (положительный отклик - исследуемая линия разомкнута на дальнем конце. отрицательный отклик - исследуемая линия замкнута на дальнем конце);
- подобрать числовое значение коэффициента укорочения (см. п. 6.3.4), наиболее близкое значению известной длины измеряемой линии.

ВНИМАНИЕ. При подключении измеряемой линии к прибору посредством соединительных кабелей, необходимо учитывать их длину при определении значения расстояния.

6.7 Измерение расстояния до неоднородности исследуемой линии

Для определения расстояния до неоднородности исследуемой линии, необходимо использовать инструкции, описанные в п. 6.5.

Для анализа характера неоднородности, необходимо использовать инструкции, описанные в п. 6.8 и таблицу 4-1.

Для определения расстояния между двумя неоднородностями исследуемой линии, необходимо:

- установить требуемые параметры прибора (см. п. 6.3);
- выполнить подключение прибора к измеряемой линии (см. п. 6.4);
- выполнить анализ графика рефлектограммы исследуемой линии (см. п. 6.8, таблица  $4-1$ ;
- кнопкой  $\left[\begin{smallmatrix} k_1 \\ k_2 \end{smallmatrix}\right]$  выбрать активным курсор "К1";
- кнопками **(4)** и **D** установить курсор "К1" на фронт отклика от одной неоднородности;
- кнопкой (\* выбрать активным курсор "К2";

Россия, 196244, Санкт-Петербург, Адрес: а/я 201 ЗАО "ЭРСТЕД"

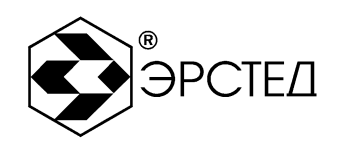

Тел./Факс: (812)334-37-37, 334-37-34, 379-00-26;

E-mail: info@ersted.ru Internet: www.ersted.ru

- кнопками **(4)** и **(2)** установить курсор "К2" на фронт отклика от другой неоднородности;
- определить расстояние по числовому значению рядом с надписью "L =" в верхней части экрана непосредственно над сеткой графиков.

 $6.8$ Анализ характерных неоднородностей исследуемой линии

ПРИМЕЧАНИЕ к рисункам 6-1 - 6-5: в верхней части схематично показана исследуемая линия, в нижней части - рефлектограмма этой линии.

6.8.1 Определение расстояний до муфт, скруток, обрывов

Отражение от неоднородности, характеризующей сростку кабеля, выражается в наличии отклика положительной полярности. По величине отраженного отклика можно судить о качестве выполнения сростки кабеля. Рефлектометр позволяет различить несколько дискретных неоднородностей. В положении курсора 1 наблюдается отражённый импульс положительной полярности, указывающий на наличие соединения в кабельной линии. Соединение в положении курсора 2 выполнено хуже предыдущего соединения. Отражённый импульс в положении курсора 3 указывает на обрыв (конец) кабельной линии.

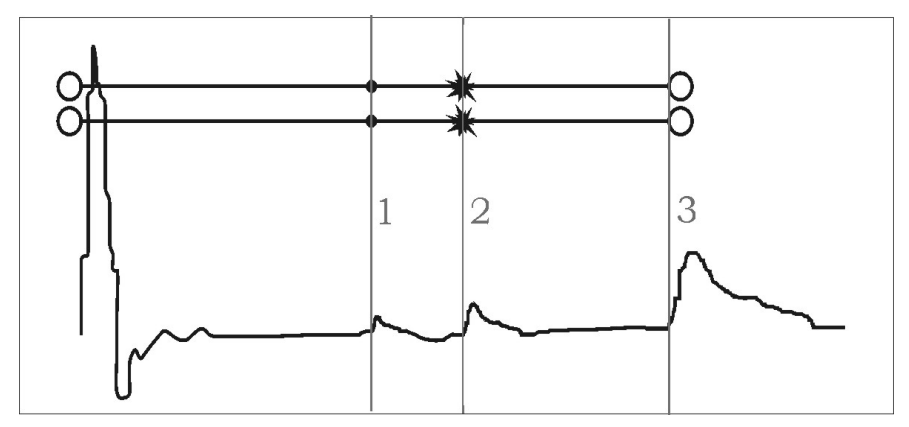

Рисунок 6- Муфты, скрутки, обрыв

6.8.2 Определение расстояния до короткого замыкания между жилам

Отражение от неоднородности, характерное для короткого замыкания жил кабеля, выражается в наличии отклика отрицательной полярности. В положении курсора 1 наблюдается отражённый импульс отрицательной полярности, указывающий на наличие короткого замыкания в кабельной линии. Отражённый импульс от конца кабельной линии отсутствует.

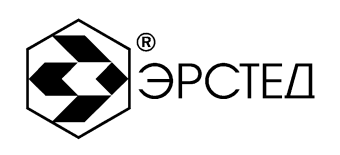

**Тел./Факс:** (812)334-37-37, 334-37-34, 379-00-26;

**E-mail**: info@ersted.ru **Internet:** www.ersted.ru

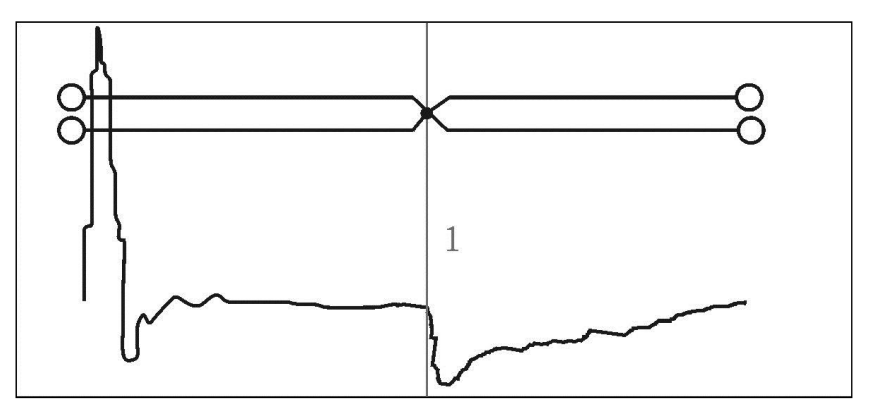

\_\_\_\_\_\_\_\_\_\_\_\_\_\_\_\_\_\_\_\_\_\_\_\_\_\_\_\_\_\_\_\_\_\_\_\_\_\_\_\_\_\_\_\_\_\_\_\_\_\_\_\_\_\_\_\_\_\_\_\_\_\_\_\_\_\_\_\_\_\_\_\_

**Рисунок 6- Короткое замыкание**

# 6.8.3 Определение расстояния до "замокшего" участка кабеля

Неоднородность, связанная с появлением влаги в сердечнике кабеля, по своему характеру является протяженной. "Замокший" участок характеризуется пониженным сопротивлением и случайной величиной диэлектрической проницаемости изоляции, и как следствие, неизвестной величиной КУ. На рефлектограмме участок начинается в положении курсора 1 и заканчивается в положении курсора 2.

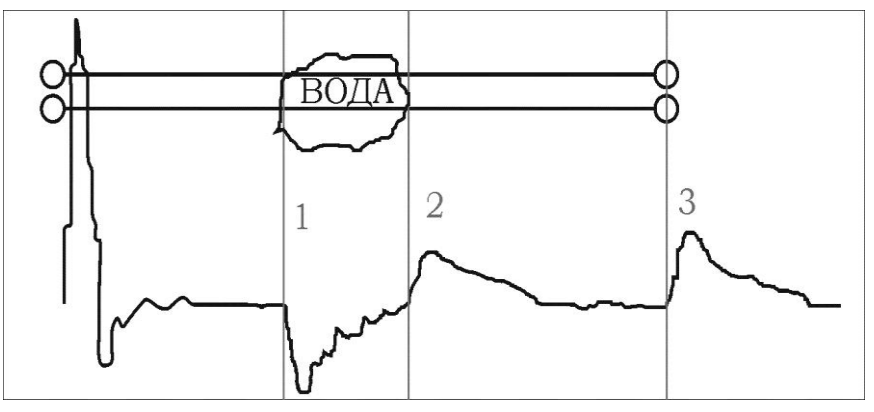

**Рисунок 6- "Замокший" участок**

6.8.4 Определение расстояния до параллельного отвода

Неоднородность, связанная с наличием ответвлений также по характеру является протяжённой. По виду рефлектограммы отвод напоминает замокание кабеля. Разница заключается в том, что отвод представляет собой равномерный участок. Для определения расстояния до места отвода необходимо выставить курсор на начало неоднородности. Если длина отвода превышает длину оставшегося участка кабеля, то возможно полное исчезновение отражённого от конца кабеля импульса. В положении курсора 1 наблюдается

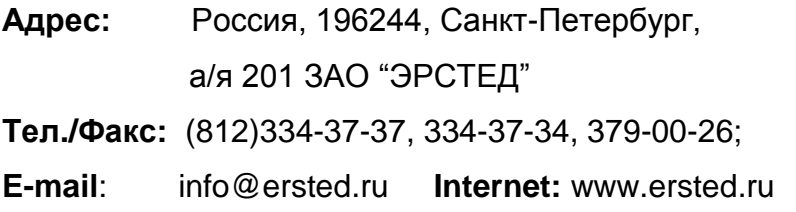

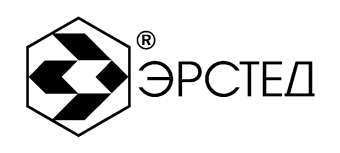

отражённый импульс, по своей форме указывающий на наличие параллельного отвода в кабельной линии.

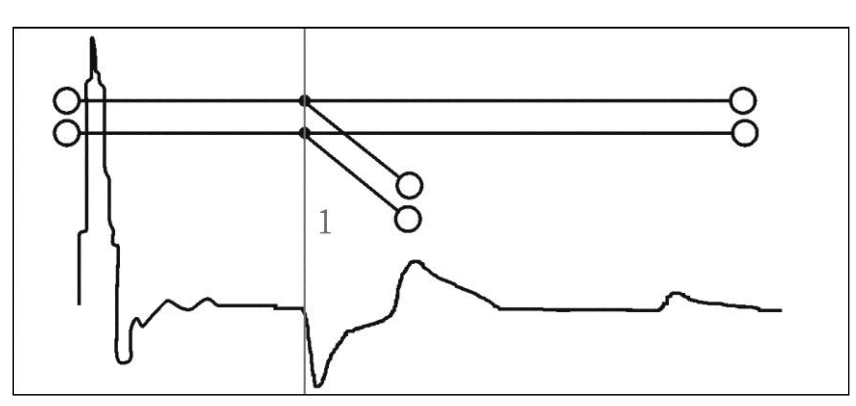

Рисунок 6- Параллельный отвод

6.8.5 Определение "разбитости пар"

"Разбитость пар" является следствием нарушения технологии монтажа кабелей парной скрутки в муфтах и распределительных шкафах. Для определения расстояния до муфты, в которой имеется "разбитость пар", необходимо подключить одну пару к выходу прибора, а другую к его входу. При этом на дисплее будет наблюдаться практически полное исчезновение входного импульса, а в месте "разбитости пар" - отклик отрицательной полярности.

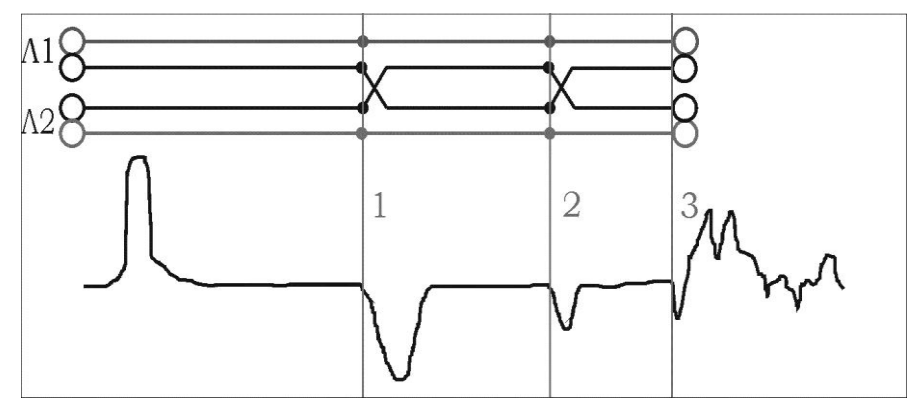

Рисунок 6- "Разбитость пар"

Понятие "разбитости пар" относится к много парным кабелям связи, сигнализации и управления.

В положении курсора 1 наблюдается отражённый импульс, характерный для разбитости пар.  $\mathbf{B}$ положении  $\kappa$ ypcopa 2 наблюдается отраженный импульс,

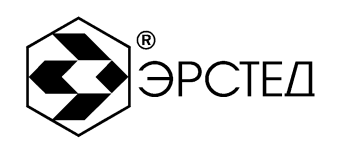

свидетельствующий о повторной разбитости пар. На обрыв (конец) кабеля указывает отражённый импульс в положении курсора 3.

\_\_\_\_\_\_\_\_\_\_\_\_\_\_\_\_\_\_\_\_\_\_\_\_\_\_\_\_\_\_\_\_\_\_\_\_\_\_\_\_\_\_\_\_\_\_\_\_\_\_\_\_\_\_\_\_\_\_\_\_\_\_\_\_\_\_\_\_\_\_\_\_

- 6.9 Работа с памятью прибора РИ-307
- 6.9.1 Работа с памятью рефлектограмм

6.9.4.1 Ввод рефлектограммы в память

Для ввода рефлектограммы в память прибора необходимо:

- получить график рефлектограммы с требуемыми параметрами в меню "КАНАЛЫ" или "ПАРАМЕТРЫ";
- установить "фиксированный канал" для сохраняемой рефлектограммы (см. п. 4.4.3);
- нажать кнопку  $[\blacksquare]$ .
- во всплывающем окне: "Сохранить рефлектограмму с Канала х? Это может занять некоторое время." - подтвердить действие нажатием кнопки  $\leftarrow$ ;
- прибор автоматически переходит в меню "БИБЛИОТЕКА РФГ" (см. п.п. 4.3.2.3);
- произвести редактирование имени файла рефлектограммы, сохраняемой в памяти (аналогично п.п. 6.3.15);
- по завершении редактирования нажать кнопку "F5" напротив селектора "ВЫХОД", либо кнопку  $\Box$ , при этом РИ-307 автоматически переходит в меню, из которого осуществлялась операция сохранения.

ВНИМАНИЕ. Импульсный рефлектометр РИ-307 автоматически сохраняет настройки измерений при вводе рефлектограммы в память прибора. Сохраняются следующие параметры:

- поддиапазон измерений;
- длительность зондирующего импульса;
- усиление входного сигнала;
- согласование выходного сопротивления;
- коэффициент укорочения;
- коэффициент осреднения;
- дата и время ввода в память.

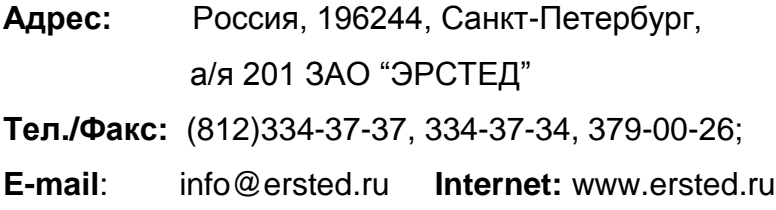

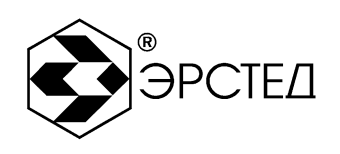

6.9.4.2 Вывод рефлектограммы из памяти

Прибор РИ-307 позволяет выводить на экран одновременно до трёх рефлектограмм из памяти прибора. При этом возможна одновременная работа с данными, поступающими с измерительных входов. Таким образом, прибор может одновременно выводить до пяти рефлектограмм.

\_\_\_\_\_\_\_\_\_\_\_\_\_\_\_\_\_\_\_\_\_\_\_\_\_\_\_\_\_\_\_\_\_\_\_\_\_\_\_\_\_\_\_\_\_\_\_\_\_\_\_\_\_\_\_\_\_\_\_\_\_\_\_\_\_\_\_\_\_\_\_\_

Для вывода рефлектограммы из памяти прибора необходимо:

- войти в меню "БИБЛИОТЕКА РФГ";
- кнопками  $\boxed{1}$  и  $\boxed{1}$  выбрать требуемую рефлектограмму из библиотеки;
- нажатием любой из кнопок "F8" "F10" напротив селекторов "РФГ из файла" вывести рефлектограмму из памяти на экран, при этом активируется определённым цветом селектор, а в сетке графиков наблюдается график рефлектограммы соответствующего цвета;
- для выхода из меню "БИБЛИОТЕКА РФГ" нажать кнопку "F5" напротив селектора "ВЫХОД", либо кнопку  $\Box$ , при этом РИ-307 автоматически переходит в меню, из которого был осуществлён вход в меню "БИБЛИОТЕКА РФГ".

ВНИМАНИЕ: при одновременном отображении на экране измерительных каналов ("Канал Л1", "Канал Л2") и рефлектограмм из памяти ("РФГ из файла") для всех каналов устанавливаются параметры измерений, сохранённые для рефлектограммы из памяти с наибольшим параметром "Масштаб", при этом для всех каналов оставляется возможность редактирования только коэффициента укорочения ("КУ") (блокируется изменение остальных параметров).

6.9.4.3 Удаление рефлектограммы из памяти

Для удаления рефлектограммы из памяти необходимо:

- войти в меню "БИБЛИОТЕКА РФГ";
- кнопками  $\Box$  и  $\Box$  выбрать требуемую рефлектограмму из библиотеки;
- нажать кнопку "F3" напротив селектора "Удалить выделенную";
- во всплывающем окне: "Удалить ВЫДЕЛЕННУЮ рефлектограмму из памяти?" подтвердить действие нажатием кнопки  $\leftarrow$ ;

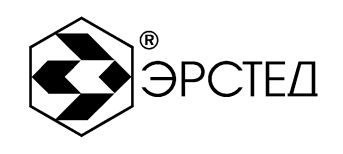

**Тел./Факс:** (812)334-37-37, 334-37-34, 379-00-26;

**E-mail**: info@ersted.ru **Internet:** www.ersted.ru

 для выхода из меню "БИБЛИОТЕКА РФГ" нажать кнопку "F5" напротив селектора "ВЫХОЛ", либо кнопку  $\Box$  при этом РИ-307 автоматически переходит в меню, из которого был осуществлён вход в меню "БИБЛИОТЕКА РФГ".

\_\_\_\_\_\_\_\_\_\_\_\_\_\_\_\_\_\_\_\_\_\_\_\_\_\_\_\_\_\_\_\_\_\_\_\_\_\_\_\_\_\_\_\_\_\_\_\_\_\_\_\_\_\_\_\_\_\_\_\_\_\_\_\_\_\_\_\_\_\_\_\_

6.9.4.4 Удаление всех рефлектограмм из памяти

Для удаления всех рефлектограмм из памяти необходимо:

- войти в меню "БИБЛИОТЕКА РФГ";
- нажать кнопку "F4" напротив селектора "Удалить все";
- во всплывающем окне: "Удалить ВСЕ рефлектограммы из памяти?" подтвердить действие нажатием кнопки $\left[\right].$
- для выхода из меню "БИБЛИОТЕКА РФГ" нажать кнопку "F5" напротив селектора "ВЫХОД", либо кнопку  $\Box$ , при этом РИ-307 автоматически переходит в меню, из которого был осуществлён вход в меню "БИБЛИОТЕКА РФГ".

6.9.4.5 Копирование памяти рефлектограмм на внешний носитель (USB-Flash)

Для копирования всех рефлектограмм из памяти РИ-307 на внешний носитель (USB-Flash) необходимо:

- войти в меню "НАСТРОЙКИ ПРИБОРА" (кнопка "F12");
- вставить внешний носитель (USB-Flash) в порт USB-A (№ 4 на рисунке 4-2 и в таблице 4-3);
- подождать, пока прибор идентифицирует носитель (мигает светодиод на носителе);
- нажать кнопку "F6" напротив селектора "Экспорт библиотеки РФГ";
- по окончании копирования, на экране РИ-307 появляется всплывающее окно: "Библиотека РФГ успешно экспортирована в папку (указание пути к папке)" подтвердить действие нажатием кнопки $\left[\right].$
- для выхода из меню "НАСТРОЙКИ ПРИБОРА" нажать кнопку "F5" напротив селектора "ВЫХОД", либо кнопку  $\Box$ , при этом РИ-307 автоматически переходит в меню, из которого был осуществлён вход в меню "НАСТРОЙКИ ПРИБОРА".

6.9.4.6 Копирование рефлектограмм с внешнего носителя (USB-Flash) в память прибора

Для копирования рефлектограмм с внешнего носителя (USB-Flash) в память прибора РИ-307 необходимо:

Россия, 196244, Санкт-Петербург, Адрес: а/я 201 ЗАО "ЭРСТЕД"

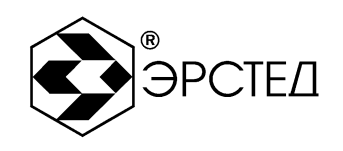

Тел./Факс: (812)334-37-37, 334-37-34, 379-00-26;

E-mail: info@ersted.ru Internet: www.ersted.ru

- войти в меню "НАСТРОЙКИ ПРИБОРА" (кнопка "F12");
- вставить внешний носитель (USB-Flash) в порт USB-А ( $\mathcal{N}$  4 на рисунке 4-2 и в таблице 4-3);
- подождать, пока прибор идентифицирует носитель (мигает светодиод на носителе);
- нажать кнопку "F7" напротив селектора "Импорт библиотеки РФГ";
- кнопками  $\boxed{1}$  и  $\boxed{1}$  выбрать нужную папку;
- нажать кнопку  $\Box$ , при этом экране РИ-307 появляется всплывающее окно: "Вы собираетесь импортировать библиотеку взамен текущей. Хотите ли вы сначала сделать экспорт текущей библиотеки?" - подтвердить действие нажатием кнопки при этом текущая библиотека копируется на внешний носитель, а только после этого происходит копирование библиотеки рефлектограмм с внешнего носителя; при нажатии кнопки [Esc] сразу происходит копирование рефлектограмм с внешнего носителя:
- по окончании копирования, на экране РИ-307 появляется всплывающее окно: "Библиотека РФГ успешно импортирована" - подтвердить действие нажатием кнопки $\left[\rightleftharpoons\right]$ .
- для выхода из меню "НАСТРОЙКИ ПРИБОРА" нажать кнопку "F5" напротив селектора "ВЫХОД", либо кнопку  $\Box$ , при этом РИ-307 автоматически переходит в меню, из которого был осуществлён вход в меню "НАСТРОЙКИ ПРИБОРА".

ВНИМАНИЕ: копирование рефлектограмм возможно только, если было сохранено неизменным название и путь к папке с рефлектограммами, автоматически присвоенное ей при "Экспорте библиотеки РФГ" (см. п.п. 6.9.1.5).

6.9.2 Работа с памятью коэффициентов укорочения

6.9.4.1 Установка библиотечного значения КУ

Для установки значения коэффициента укорочения из библиотеки коэффициентов укорочения необходимо:

- войти в меню "БИБЛИОТЕКА КУ":
- кнопками  $\boxed{1}$ и  $\boxed{1}$  выбрать требуемый коэффициент укорочения из библиотеки;

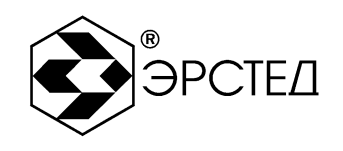

**Тел./Факс:** (812)334-37-37, 334-37-34, 379-00-26;

**E-mail**: info@ersted.ru **Internet:** www.ersted.ru

нажать кнопку "F6" напротив селектора "Установить";

 во всплывающем окне: "Установить КУ = ... ?" - подтвердить действие нажатием кнопки  $\Box$ , при этом РИ-307 автоматически переходит в меню, из которого был осуществлён вход в меню "БИБЛИОТЕКА КУ".

\_\_\_\_\_\_\_\_\_\_\_\_\_\_\_\_\_\_\_\_\_\_\_\_\_\_\_\_\_\_\_\_\_\_\_\_\_\_\_\_\_\_\_\_\_\_\_\_\_\_\_\_\_\_\_\_\_\_\_\_\_\_\_\_\_\_\_\_\_\_\_\_

# 6.9.4.2 Добавление табличного значения КУ

Для добавления значения коэффициента укорочения в библиотеку коэффициентов укорочения необходимо:

- войти в меню "БИБЛИОТЕКА КУ";
- нажать кнопку "F8" напротив селектора "Добавить КУ в библиотеку";
- произвести редактирование марки кабеля (аналогично п.п. 6.3.15) в столбце "марка кабеля";
- нажать  $\Box$ , при этом выделяется столбец "значение";
- кнопками  $\Box$  и  $\Box$  установить требуемое значение коэффициента укорочения;
- нажать  $\Box$ , при этом новый коэффициент укорочения добавляется в таблицу;
- для выхода из меню "БИБЛИОТЕКА КУ" нажать кнопку "F5" напротив селектора "ВЫХОД", либо кнопку  $\Box$ , при этом РИ-307 автоматически переходит в меню, из которого был осуществлён вход в меню "БИБЛИОТЕКА КУ".

6.9.4.3 Удаление библиотечного значения КУ

Для удаления значения коэффициента укорочения из библиотеки коэффициентов укорочения необходимо:

- войти в меню "БИБЛИОТЕКА КУ";
- кнопками  $\boxed{1}$ и  $\boxed{1}$  выбрать требуемый коэффициент укорочения из библиотеки;
- нажать кнопку "F3" напротив селектора "Удалить выделенную";
- во всплывающем окне: "Удалить КУ из библиотеки?" подтвердить действие нажатием кнопки  $\left[ \leftarrow \right]$

6.9.4.4 Удаление всех значений из библиотеки КУ

Для удаления всех значений коэффициентов укорочения из библиотеки коэффициентов укорочения необходимо:

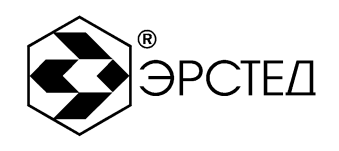

**Тел./Факс:** (812)334-37-37, 334-37-34, 379-00-26;

**E-mail**: info@ersted.ru **Internet:** www.ersted.ru

войти в меню "БИБЛИОТЕКА КУ";

- нажать кнопку "F4" напротив селектора "Удалить все";
- во всплывающем окне: "Очистить библиотеку КУ?" подтвердить действие нажатием кнопки $\left[ \right. \left. \left. \right. \right. \left. \left. \right. \right. \left. \left. \right. \left. \right. \left. \left. \right. \right. \left. \left. \left. \right. \right. \left. \left. \right. \left. \left. \right. \right. \left. \left. \left. \right. \right. \left. \left. \right. \right. \left. \left. \left. \right. \right. \left. \left. \right. \left. \right. \left. \right. \right. \left. \left. \right. \right. \left. \left. \right. \right. \left. \left. \left. \right. \right. \left. \left.$

6.9.4.5 Копирование библиотеки коэффициентов укорочения на внешний носитель (USB-Flash)

\_\_\_\_\_\_\_\_\_\_\_\_\_\_\_\_\_\_\_\_\_\_\_\_\_\_\_\_\_\_\_\_\_\_\_\_\_\_\_\_\_\_\_\_\_\_\_\_\_\_\_\_\_\_\_\_\_\_\_\_\_\_\_\_\_\_\_\_\_\_\_\_

Для копирования всех коэффициентов укорочения из памяти РИ-307 на внешний носитель (USB-Flash) необходимо:

- войти в меню "НАСТРОЙКИ ПРИБОРА" (кнопка "F12");
- вставить внешний носитель (USB-Flash) в порт USB-A (№ 4 на рисунке 4-2 и в таблице 4-3);
- подождать, пока прибор идентифицирует носитель (мигает светодиод на носителе);
- нажать кнопку "F8" напротив селектора "Экспорт библиотеки КУ";
- по окончании копирования, на экране РИ-307 появляется всплывающее окно: "Библиотека КУ успешно экспортирована в папку (указание пути к папке)" подтвердить действие нажатием кнопки  $\leftarrow$ .
- для выхода из меню "НАСТРОЙКИ ПРИБОРА" нажать кнопку "F5" напротив селектора "ВЫХОЛ", либо кнопку  $\Box$  при этом РИ-307 автоматически переходит в меню, из которого был осуществлён вход в меню "НАСТРОЙКИ ПРИБОРА".

6.9.4.6 Копирование коэффициентов укорочения с внешнего носителя (USB-Flash) в память прибора

Для копирования коэффициентов укорочения с внешнего носителя (USB-Flash) в память прибора РИ-307 необходимо:

- войти в меню "НАСТРОЙКИ ПРИБОРА" (кнопка "F12");
- вставить внешний носитель (USB-Flash) в порт USB-A (№ 4 на рисунке 4-2 и в таблице 4-3);
- подождать, пока прибор идентифицирует носитель (мигает светодиод на носителе);
- нажать кнопку "F9" напротив селектора "Импорт библиотеки КУ";
- кнопками  $\begin{pmatrix} 1 \end{pmatrix}$ и  $\begin{pmatrix} 1 \end{pmatrix}$ выбрать нужную папку;

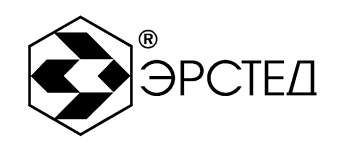

– нажать кнопку  $\Box$ , при этом экране РИ-307 появляется всплывающее окно: "Вы собираетесь импортировать библиотеку взамен текущей. Хотите ли вы сначала сделать экспорт текущей библиотеки?" - подтвердить действие нажатием кнопки  $\Box$ , при этом текущая библиотека копируется на внешний носитель, а только после этого происходит копирование библиотеки коэффициентов укорочения с внешнего носителя: при нажатии кнопки  $\begin{bmatrix} \text{Fsc} \\ \text{Fsc} \end{bmatrix}$  сразу происходит копирование коэффициентов укорочения с внешнего носителя;

\_\_\_\_\_\_\_\_\_\_\_\_\_\_\_\_\_\_\_\_\_\_\_\_\_\_\_\_\_\_\_\_\_\_\_\_\_\_\_\_\_\_\_\_\_\_\_\_\_\_\_\_\_\_\_\_\_\_\_\_\_\_\_\_\_\_\_\_\_\_\_\_

 по окончании копирования, на экране РИ-307 появляется всплывающее окно: "Библиотека КУ успешно импортирована" - подтвердить действие нажатием кнопки  $\left[\begin{matrix} - \end{matrix}\right]$ 

 для выхода из меню "НАСТРОЙКИ ПРИБОРА" нажать кнопку "F5" напротив селектора "ВЫХОД", либо кнопку  $\Box$ , при этом РИ-307 автоматически переходит в меню, из которого был осуществлён вход в меню "НАСТРОЙКИ ПРИБОРА".

ВНИМАНИЕ: копирование коэффициентов укорочения возможно только, если было сохранено неизменным название и путь к папке с КУ, автоматически присвоенное ей при "Экспорте библиотеки КУ" (см. п.п. 6.9.2.5).

6.10 Контроль состояния аккумулятора

Контроль состояния встроенного аккумулятора в приборе РИ-307 осуществляется по пиктограмме в правом верхнем углу экрана:

- символ "ШШ" означает, что уровень заряда аккумулятора в норме;
- символ "ШШ" означает, что необходимо зарядить аккумулятор.

# 6.11 Работа РИ-307 от зарядного устройства

РИ-307 может работать от двух типов зарядных устройств: ES25E12-120 (входит в комплект поставки) и PSU40A-3 (поставляется по отдельному заказу).

ВНИМАНИЕ: Необходимо произвести установку типа зарядного устройства (см. п.п. 6.3.16).

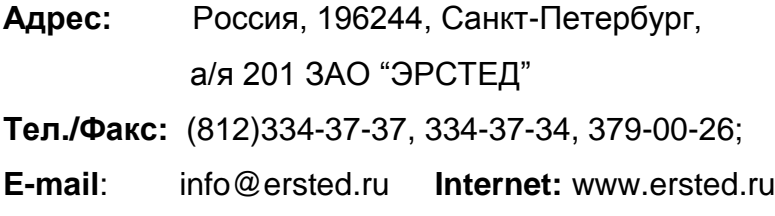

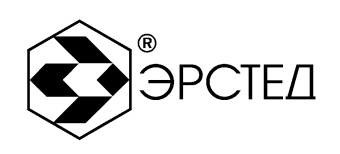

## 6.11.1 Работа РИ-307 от зарядного устройства ES25E12-120

Подключение к разъему "ВНЕШНЕЕ ПИТАНИЕ" зарядного устройства ES25E12-120 переводит прибор РИ-307 в режим заряда встроенного аккумулятора. При этом в центре экрана отображается пиктограмма наполняющегося аккумулятора и надпись: "Идёт заряд ... После окончания отключите сетевой адаптер."

\_\_\_\_\_\_\_\_\_\_\_\_\_\_\_\_\_\_\_\_\_\_\_\_\_\_\_\_\_\_\_\_\_\_\_\_\_\_\_\_\_\_\_\_\_\_\_\_\_\_\_\_\_\_\_\_\_\_\_\_\_\_\_\_\_\_\_\_\_\_\_\_

Управление прибором с клавиатуры блокируется. Вместо пиктограммы "ШШ" в правом верхнем углу экрана отображается " $\frac{m}{n^2}$  ".

По окончании заряда аккумулятора на экране отображается надпись: "Заряд завершён. Отключите сетевой адаптер". Необходимо отключить зарядное устройство от гнезда "ВНЕШНЕЕ ПИТАНИЕ".

6.11.2 Работа РИ-307 от зарядного устройства PSU40A-3

Подключение к разъему "ВНЕШНЕЕ ПИТАНИЕ" зарядного устройства PSU40A-3 переводит прибор РИ-307 в режим работы от сетевого адаптера с одновременным зарядом встроенного аккумулятора. При этом вместо пиктограммы "ШШ" в правом верхнем углу экрана отображается "  $\frac{m}{2}$  ".

## 6.12 Обновление программного обеспечения РИ-307

В приборе РИ-307 предусмотрено обновление программного обеспечения. Версия текущего программного обеспечения прибора отображается в верхней строке рядом с надписью: "Рефлектометр импульсный РИ-307". Для обновления программного обеспечения необходимо:

- установить носитель USB-Flash в порт USB ПК;
- распаковать архив с прошивкой прибора на носителе USB-Flash;
- проконтролировать, чтобы путь к прошивке находится в корневой папке диска (<корень диска>:/Ersted/tdr307/);
- извлечь носитель USB-Flash из ПК;
- выключить РИ-307;
- установить носитель USB-Flash в порт USB РИ-307;
- включить РИ-307;

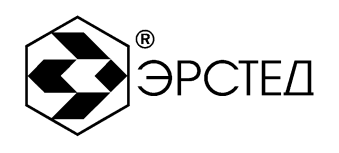

– если версия прошивки прибора отличается от версии прошивки на носителе USB-Flash, РИ-307 произведёт обновление программного обеспечения, при этом на экране отображается надпись: "Обновление прошивки. Дождитесь завершения процесса.";

\_\_\_\_\_\_\_\_\_\_\_\_\_\_\_\_\_\_\_\_\_\_\_\_\_\_\_\_\_\_\_\_\_\_\_\_\_\_\_\_\_\_\_\_\_\_\_\_\_\_\_\_\_\_\_\_\_\_\_\_\_\_\_\_\_\_\_\_\_\_\_\_

- дождаться появления надписи на экране: "Обновление успешно завершено.";
- прибор готов к проведению измерений.

## 6.13 Выключение РИ-307

Для выключения прибора необходимо нажать и удерживать кнопку  $\textcircled{D}$  в течение одной секунды. Прибор оснащен функцией автоматического отключения питания (кнопки не нажимались) (см. п.п. 6.3.14).

ВНИМАНИЕ. При выключении прибора РИ-307 кнопкой © автоматически сохраняются все параметры измерений.

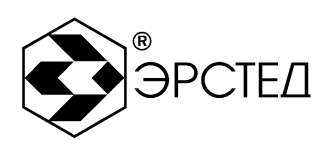

# **7 Возможные неисправности и способы их устранения**

7.1 Если в работе прибора РИ-307 имеются нарушения, необходимо обращаться только на предприятие-изготовитель.

\_\_\_\_\_\_\_\_\_\_\_\_\_\_\_\_\_\_\_\_\_\_\_\_\_\_\_\_\_\_\_\_\_\_\_\_\_\_\_\_\_\_\_\_\_\_\_\_\_\_\_\_\_\_\_\_\_\_\_\_\_\_\_\_\_\_\_\_\_\_\_\_

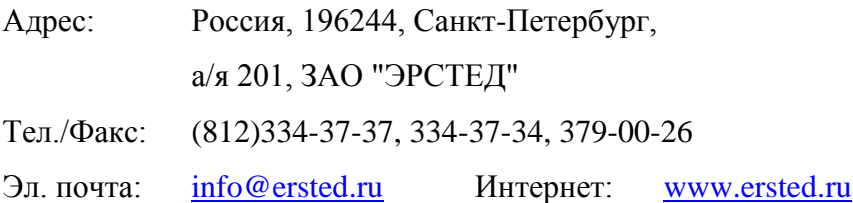

7.2 Если в работе прибора РИ-307 имеют место программные сбои, или его невозможно отключить кнопкой ©, необходимо нажать на кнопку • (сброс питания) длинным тонким предметом (разогнутой канцелярской скрепкой), чтобы выполнить принудительное выключение питания прибора.

ВНИМАНИЕ. При выключении прибора РИ-307 кнопкой № изменения, внесённые в параметры измерений в текущей сессии работы с прибором, не сохраняются.

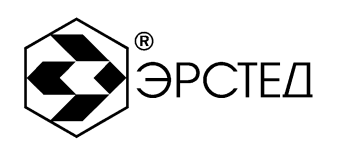

## **8 Техническое обслуживание**

8.1 РИ-307 не требует специального технического обслуживания. Для устранения загрязнений поверхности корпуса можно использовать мыльный раствор или спирт. Использование агрессивных химических веществ (бензин, ацетон, растворители для красок) категорически запрещается.

\_\_\_\_\_\_\_\_\_\_\_\_\_\_\_\_\_\_\_\_\_\_\_\_\_\_\_\_\_\_\_\_\_\_\_\_\_\_\_\_\_\_\_\_\_\_\_\_\_\_\_\_\_\_\_\_\_\_\_\_\_\_\_\_\_\_\_\_\_\_\_\_

8.2 В приборе РИ-307 в качестве встроенного источника питания используется аккумулятор с номинальным напряжением  $(7.2 \pm 0.7)$  В 6.6 А\*ч. Аккумуляторы являются литий-ионными, герметичными, необслуживаемыми в течение всего срока службы.

При понижении температуры ёмкость аккумулятора снижается (60% при температуре минус 20 °С). До начала работы необходимо проверить состояние аккумулятора. Состояние аккумулятора можно оценить по индикатору в правом верхнем углу экрана. Результаты контроля носят приблизительный характер (т.к. состояние аккумулятора сильно зависит от внешней температуры), но все же позволяют оценить возможное время его работы без подзарядки.

8.3 Заряд аккумулятора производить в следующей последовательности:

- $-$  подключить зарядное устройство к сети 220 В 50 Гц;
- подключить штекер зарядного устройства к гнезду "ВНЕШНЕЕ ПИТАНИЕ";
- контролировать процесс зарядки (см. п. 6.11).

ПРЕДОСТЕРЕЖЕНИЕ:

- производить заряд аккумулятора только от зарядного устройства, входящего в комплект поставки;
- не производить заряд аккумулятора при температуре окружающего воздуха ниже 0  $\rm{^{\circ}C}.$

ВНИМАНИЕ:

 время заряда полностью разряженного аккумулятора в приборе РИ-307 составляет не более 8 часов.

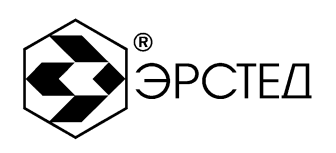

9 Методика поверки

Настоящая методика поверки распространяется на рефлектометры импульсные РИ-307 (далее - рефлектометры) и устанавливает методы и средства первичной и периодической поверки.

Рекомендуемый межповерочный интервал - один год.

#### $9.1$ Операции поверки

При проведении поверки должны быть выполнены операции, указанные в таблице 9-1.

### Таблица 9-

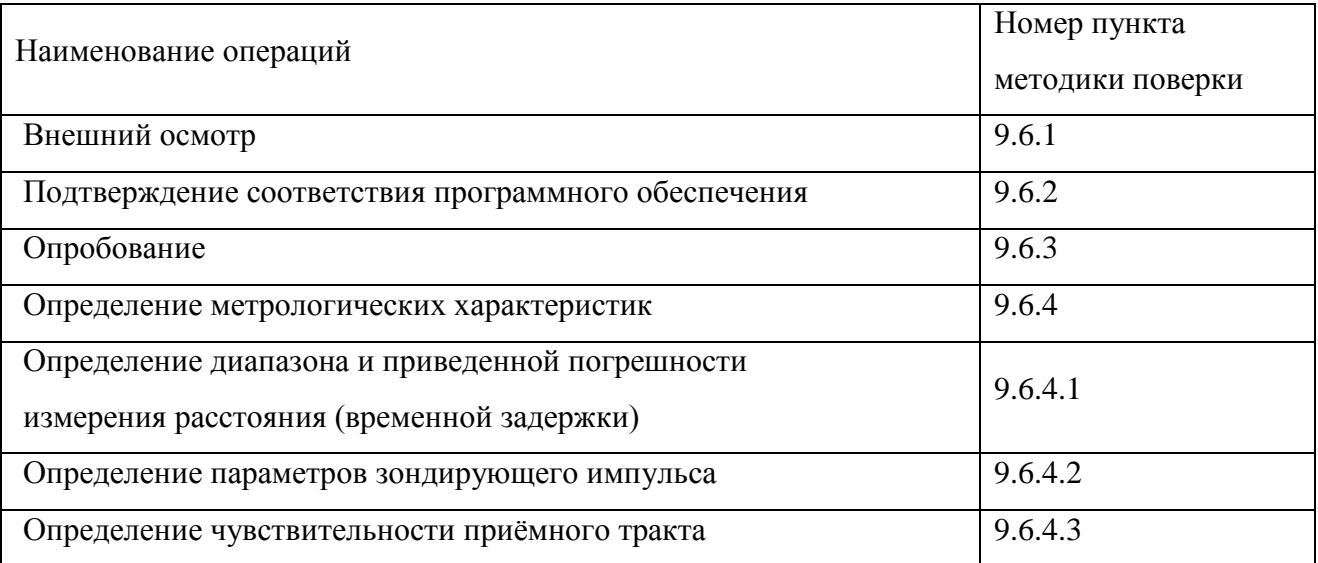

#### $9.2$ Средства поверки

9.2.1 При проведении поверки используются средства поверки, указанные в таблице  $9-2.$ 

 $9.2.2$ Допускается применение эталонных средств измерений  $\Pi 0$ своим метрологическим и техническим характеристикам не хуже указанных в таблице 9-2, а также при условии их согласования по входным и выходным сопротивлениям в пределах 25 - 500 Ом или при использовании соответствующей дополнительной внешней нагрузки.

9.2.3 Все средства измерений должны иметь действующие свидетельства о поверке.

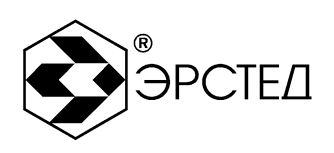

## **Таблица 9-**

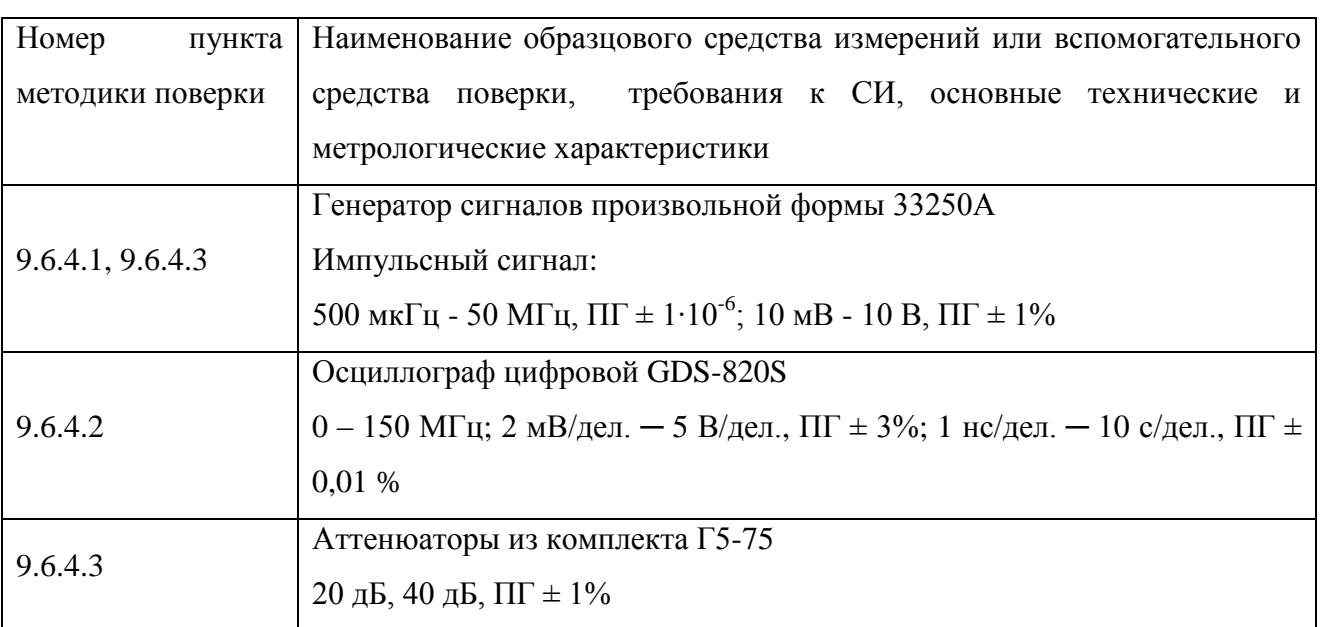

\_\_\_\_\_\_\_\_\_\_\_\_\_\_\_\_\_\_\_\_\_\_\_\_\_\_\_\_\_\_\_\_\_\_\_\_\_\_\_\_\_\_\_\_\_\_\_\_\_\_\_\_\_\_\_\_\_\_\_\_\_\_\_\_\_\_\_\_\_\_\_\_

## **9.3 Требования к квалификации поверителей**

К проведению поверки могут быть допущены лица, имеющие высшее или среднетехническое образование, практический опыт в области радиотехнических измерений и квалификацию поверителя.

### **9.4 Условия поверки**

При проведении поверки должны быть соблюдены следующие условия:

- температура окружающей среды  $(20 \pm 5)$  °C;
- относительная влажность воздуха 30 80 %;
- атмосферное давление 84 106,7 кПа.

## **9.5 Подготовка к поверке**

9.5.1 Поверитель должен изучить технические описания и руководства по эксплуатации ( ТО и РЭ ) поверяемого прибора и используемых средств поверки.

9.5.2 Поверяемые приборы и используемые средства поверки должны быть выдержаны при условиях поверки в течение 2 часов.

## **9.6 Проведение поверки**

9.6.1 Внешний осмотр

Россия, 196244, Санкт-Петербург, Адрес: а/я 201 ЗАО "ЭРСТЕД"

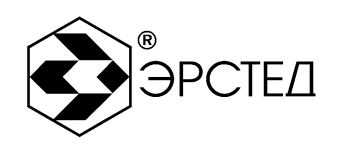

Тел./Факс: (812)334-37-37, 334-37-34, 379-00-26;

E-mail: info@ersted.ru Internet: www.ersted.ru

При проведении внешнего осмотра проверяются:

- сохранность пломб;
- отсутствие внешних повреждений, влияющих на работоспособность рефлектометра;
- исправность органов управления и настройки;
- чёткость всех надписей на лицевой панели рефлектометра;
- комплектность рефлектометра согласно раздела 3 РЭ.
- 9.6.2 Подтверждение соответствия программного обеспечения

Операция "Подтверждение соответствия программного обеспечения" проводится в следующей последовательности.

9.6.2.1 Включить рефлектометр и по истечении 15 секунд нажать кнопку "F12", прибор перейдёт в режим "НАСТРОЙКИ".

9.6.2.2 Нажать кнопку "F10" напротив селектора "Справка о приборе" и во всплывающем окне проконтролировать следующие параметры:

- "Версия модуля математики: 1.0",
- "Контрольная сумма MD5: fb5065d866ae28dd1e05756d0fe539d8".

Результат подтверждения считается удовлетворительным, если параметры на рефлектометре соответствуют указанным.

9.6.2.3 Для закрытия окна нажать кнопку  $\left[\frac{Esc}{2} \right]$ или  $\left[\frac{1}{2}\right]$ 

9.6.3 Опробование

Включить рефлектометр и по истечении 15 секунд убедиться в правильности функционирования по п.п. 6.2, 6.3 РЭ.

9.6.4 Определение метрологических характеристик

9.6.4.1 Определение диапазона и приведенной погрешности измерения

расстояния (временной задержки)

Определение диапазона и приведённой погрешности измерения расстояния проводится в следующей последовательности:

а) Собрать схему, изображённую на рисунке 9-1.

Россия, 196244, Санкт-Петербург, Адрес: а/я 201 ЗАО "ЭРСТЕД"

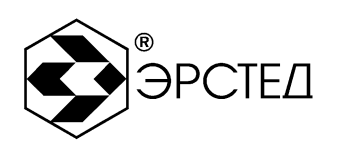

Тел./Факс: (812)334-37-37, 334-37-34, 379-00-26;

E-mail: info@ersted.ru **Internet: www.ersted.ru** 

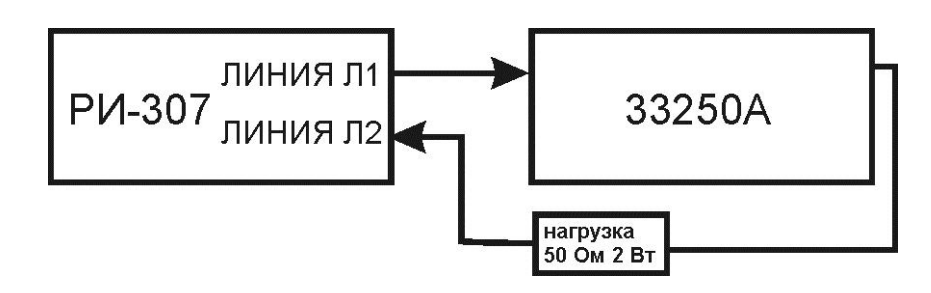

Рисунок 9-

б) Включить рефлектометр и по истечении 15 секунд выполнить операции:

- Канал Л2 активный;
- Режим «Битость пар» включен;
- Масштаб 62.5 м (и лалее в соответствие с таблицей 9-3):
- $-$  KY  $-1,500$ ;
- ручки «СОГЛ Л1» и «СОГЛ Л2» в крайнее правое положение;
- Усиление -100-130 условных единиц;

в) Установить на генераторе сигналов произвольной формы 33250A (далее - генератор) режим внешней синхронизации. Подать с разъема «Линия Л1» на вход «Ext. Trig.» (на задней панели) генератора зондирующий импульс. На разъем «Линия Л2» подать с выхода генератора импульсы U=1B положительной полярности согласно таблице 9-3.

г) С помощью ручки «СОГЛ Л2» и параметра «Усиление» добиться удобного для наблюдения импульса.

д) Кнопками **(4)** и **(2)** совместить курсор "К1" с передним фронтом отклика зондирующего импульса при значении задержки импульса на генераторе D1 в соответствии с таблицей 9-3.

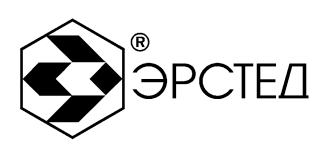

# **Таблица 9-**

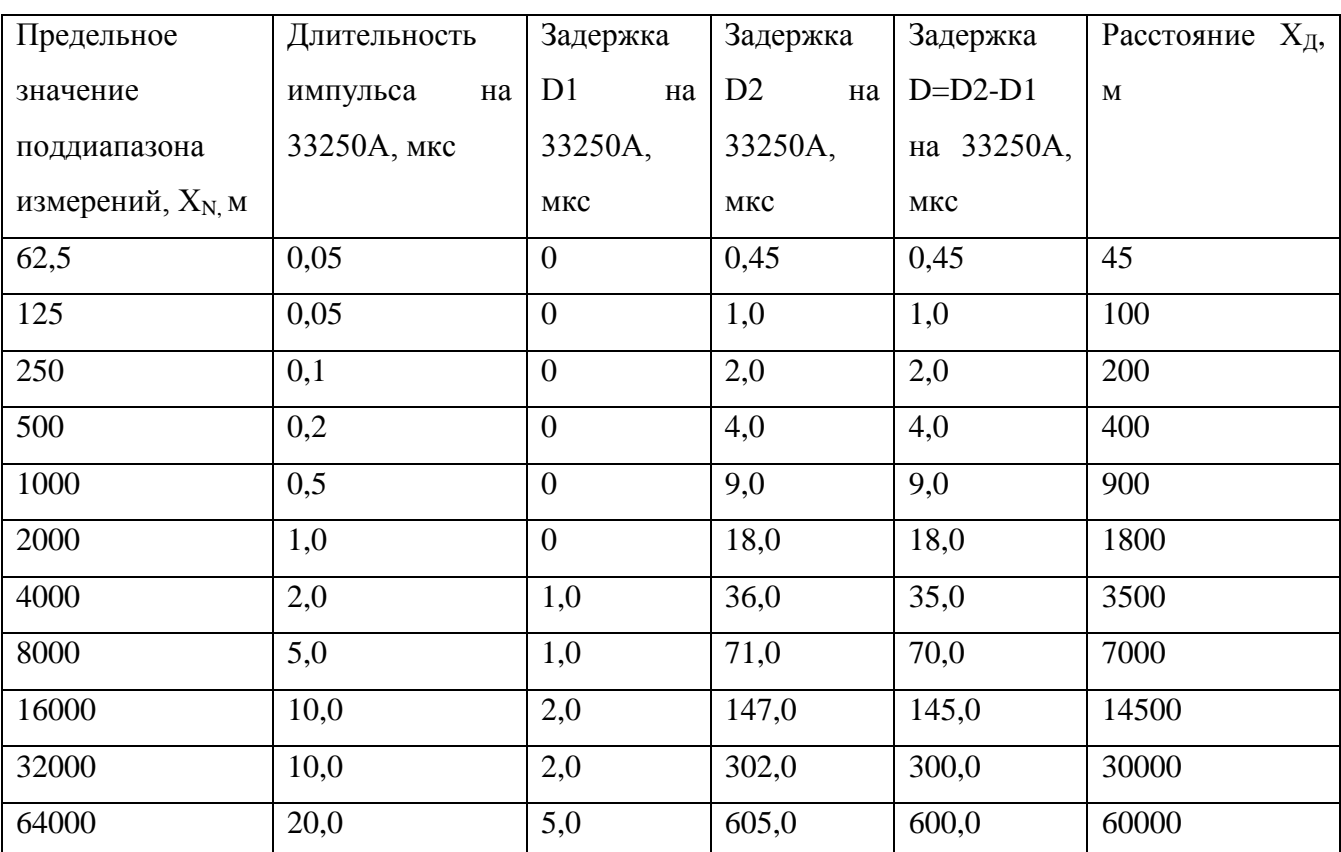

\_\_\_\_\_\_\_\_\_\_\_\_\_\_\_\_\_\_\_\_\_\_\_\_\_\_\_\_\_\_\_\_\_\_\_\_\_\_\_\_\_\_\_\_\_\_\_\_\_\_\_\_\_\_\_\_\_\_\_\_\_\_\_\_\_\_\_\_\_\_\_\_

е) Установить на генераторе задержку импульса D2 в соответствии с таблицей 9-3, кнопками **(4)** и  $\bullet$  совместить курсор «К2» с передним фронтом задержанного импульса и снять результат измерения расстояния «L» с экрана рефлектометра.

ж) Повторить операции п.п. 9.6.4.1 а – 9.6.4.1 е для «Канал Л1» – активный.

з) Определить значение приведенной погрешности измерения расстояния  $\gamma_x$ , % по формуле:

$$
\gamma_x = \frac{x_{u_{3M}} - x_{\bar{A}}}{x_N} \cdot 100
$$

где:  $X_{H3M}$  – расстояние, измеренное РИ-307;

ХД- действительное значение расстояния, соответствующее времени задержки согласно таблице 9-3;

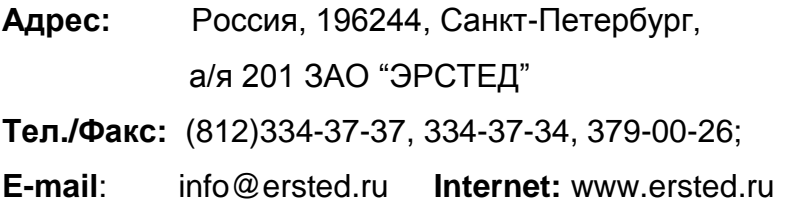

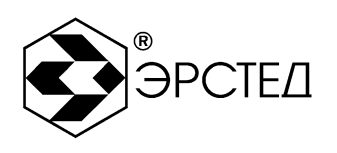

 $X_N$ - значение поддиапазона измерений расстояния согласно таблице 9-3.

Результаты поверки считаются удовлетворительными, если диапазон и приведенная погрешность измерения расстояния соответствует требованиям  $\Pi$ . $\Pi$ . 2.1, 2.2.

9.6.4.2 Определение параметров зондирующего импульса

Определение параметров зондирующего импульса положительной полярности проводится в следующей последовательности:

а) Собрать схему, изображённую на рисунке 9-2.

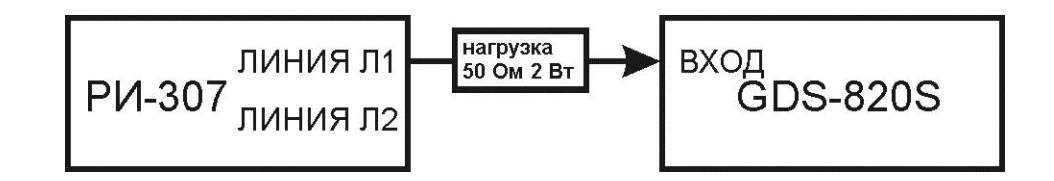

# Рисунок 9-

б) Включить рефлектометр и по истечении 15 секунд установить следующие параметры:

- Масштаб  $-64000$  M;
- $-$  KY  $-1,500;$
- Канал Л1 активный.
	- ручка «СОГЛ Л1» в крайнее правое положение.

в) Подать с разъема «Линия Л1» на гнездо «ВХОД» осциллографа цифрового **GDS-820S** (далее- осциллограф) зондирующий импульс.

Определить параметры зондирующего импульса: длительность, время нарастания и амплитуду зондирующего импульса в соответствии с таблицей 2-1.

г) Форма зондирующего импульса приведена на рисунке 9-3.

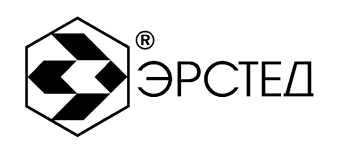

Тел./Факс: (812)334-37-37, 334-37-34, 379-00-26;

E-mail: info@ersted.ru **Internet: www.ersted.ru** 

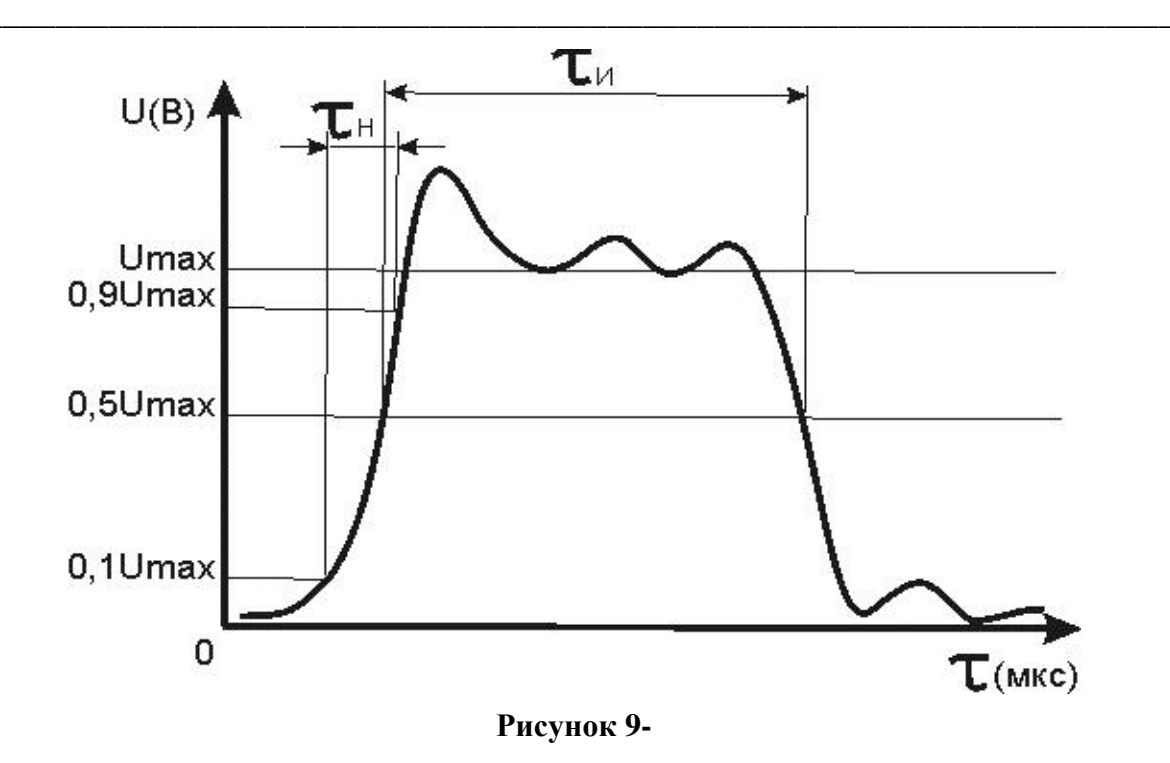

д) Повторить операции п.п. 9.6.4.2 а – 9.6.4.2 в для «Канал Л2» – активный.

Результаты поверки считаются удовлетворительными, если параметры зондирующего импульса соответствуют значениям, указанным в таблице 2-1.

9.6.4.3 Определение чувствительности приёмного тракта

Определение чувствительности приёмного тракта проводится в следующей последовательности:

а) Включить рефлектометр и по истечении 15 секунд установить следующие параметры:

- Канал Л2 активный;
- Режим «Битость пар» включен;
- Масштаб 62,5 м (и далее в соответствие с таблицей 9-4);
- $-$  KY  $-1,500$ ;
- $-$  Осреднение  $-128$ ;
- ручки «СОГЛ Л1» и «СОГЛ Л2» в крайнее правое положение;
- Усиление 255 условных единиц.

б) Определить амплитуду шумового сигнала в правой части экрана РИ-307 в режиме "Смещение", для чего кнопками [ ] и [ ] совместить линию развертки с нулевой линией и

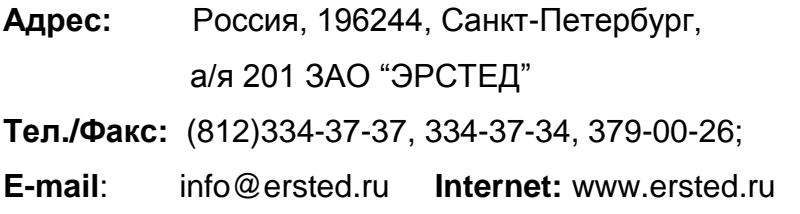

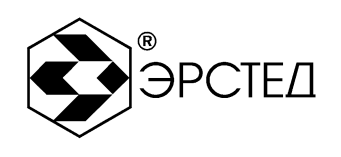

фиксировать значение смещения С0, затем совместить вершину максимального выброса шумового сигнала с нулевой линией и фиксировать значение смещения С1. Амплитуда шумового сигнала [С1-С0] должна быть не более 2 единиц.

в) Собрать схему, изображенную на рисунке 9-4

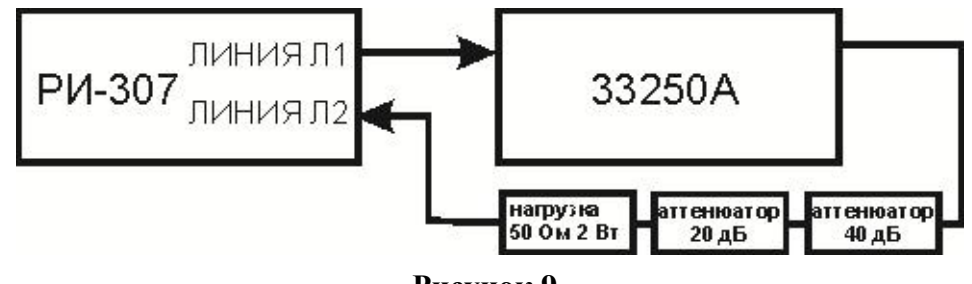

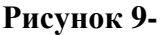

г) Включить генератор сигналов произвольной формы 33250А, установить режим внешней синхронизации. Подать с разъема "Линия Л1" на вход "Ext Trig" (на задней панели) генератора зондирующий импульс. Подать на разъем "Линия Л2" с генератора импульс положительной полярности с параметрами в соответствии с таблицей 9-4.

д) Определить по экрану рефлектометра амплитуду импульса в режиме «Смещение».

е) Повторить операции п.п. 9.6.4.3 а – 9.6.4.3. д для "Канал Л1" – активный.

Результаты поверки считаются удовлетворительными, если амплитуда положительного импульса [C1-C0] не менее 4 единиц (чувствительность приемного тракта соответствует требованиям п. 2.6).

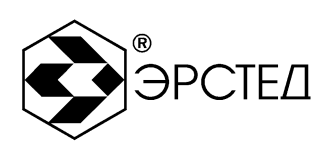

 **Таблица 9-**

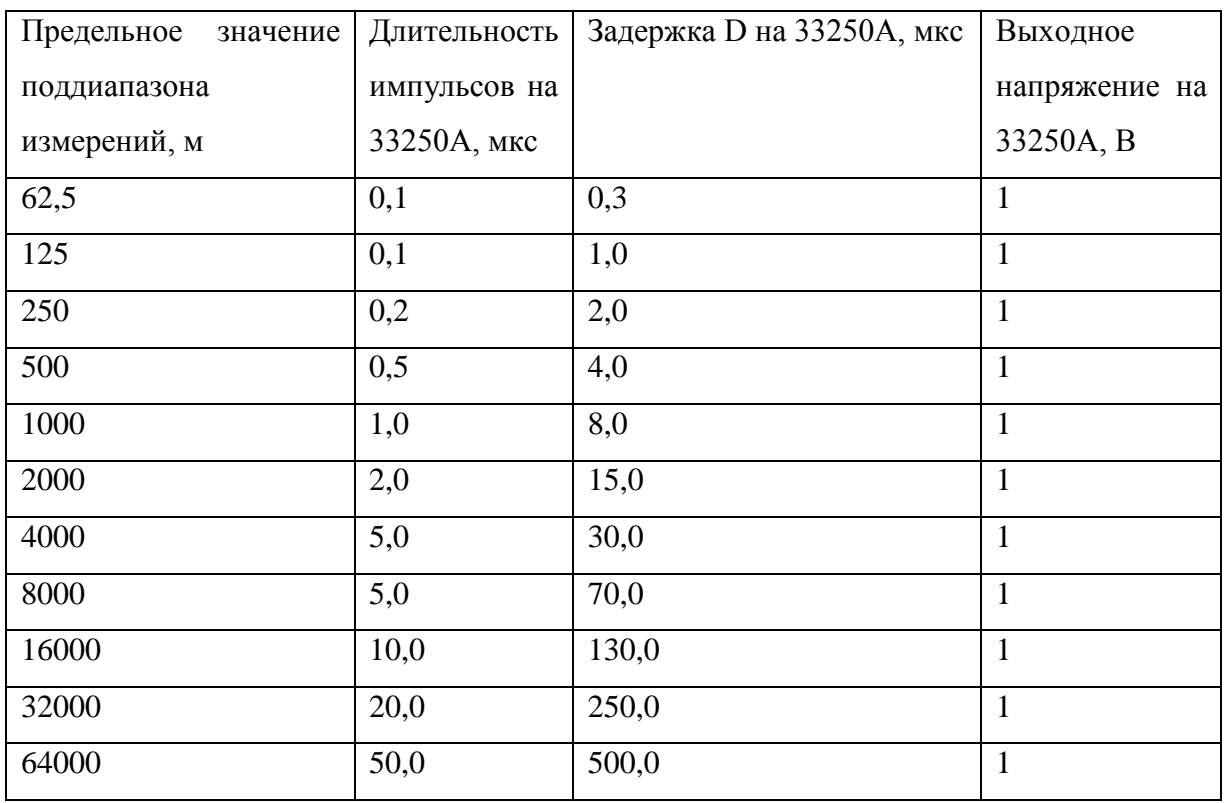

\_\_\_\_\_\_\_\_\_\_\_\_\_\_\_\_\_\_\_\_\_\_\_\_\_\_\_\_\_\_\_\_\_\_\_\_\_\_\_\_\_\_\_\_\_\_\_\_\_\_\_\_\_\_\_\_\_\_\_\_\_\_\_\_\_\_\_\_\_\_\_\_

# **9.7 Оформление результатов поверки.**

9.7.1 Положительные результаты поверки оформляются свидетельством о поверке установленной формы.

9.7.2 При отрицательных результатах поверки выпуск в обращение и применение рефлектометра РИ-307 запрещается и выдается извещение о непригодности.

9.7.3 Сведения о результатах первичной поверки заносятся в раздел 12 «Свидетельство о приемке» настоящего Руководства по эксплуатации.

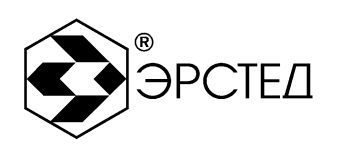

# **10 Транспортирование и хранение**

10.1 РИ-307, упакованные в тару, транспортировать в закрытых транспортных средствах любого вида, на любые расстояния и хранить в условиях, установленных группой 4 ГОСТ 22261. При транспортировании самолётом, РИ-307 должны быть размещены в отапливаемых герметизированных отсеках.

\_\_\_\_\_\_\_\_\_\_\_\_\_\_\_\_\_\_\_\_\_\_\_\_\_\_\_\_\_\_\_\_\_\_\_\_\_\_\_\_\_\_\_\_\_\_\_\_\_\_\_\_\_\_\_\_\_\_\_\_\_\_\_\_\_\_\_\_\_\_\_\_

Расстановка и крепление груза в транспортных средствах должны обеспечивать устойчивое положение груза при транспортировании.

Смещение груза при транспортировании не допускается.

10.2 Железнодорожные вагоны, контейнеры, кузова автомобилей, используемые для перевозки РИ-307, не должны иметь следов перевозки цемента, угля, химикатов и т.д.

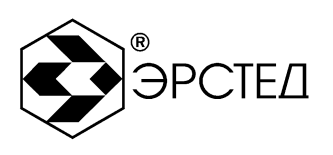

**11 Маркировка**

11.1 РИ-307 имеет маркировку, содержащую:

- товарный знак предприятия-изготовителя;
- условное обозначение прибора РИ-307;
- знак утверждения типа средств измерений;
- заводской номер.
- 11.2 На РИ-307 должны быть нанесены обозначения элементов управления.

11.3 Маркировка РИ-307 должна производиться в соответствии с конструкторской документацией.

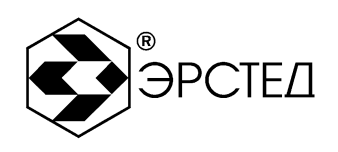

**12 Свидетельство о приёмке**

Рефлектометр импульсный РИ-307, заводской номер \_\_\_\_\_\_\_\_\_\_\_ соответствует техническим условиям ТУ 4221-007-23133821 и признан годным к эксплуатации.

\_\_\_\_\_\_\_\_\_\_\_\_\_\_\_\_\_\_\_\_\_\_\_\_\_\_\_\_\_\_\_\_\_\_\_\_\_\_\_\_\_\_\_\_\_\_\_\_\_\_\_\_\_\_\_\_\_\_\_\_\_\_\_\_\_\_\_\_\_\_\_\_

Дата выпуска "\_\_\_\_\_"  $20 \t{r}$ .

М.П

Представитель предприятия\_\_\_\_\_\_\_\_\_\_\_\_\_\_\_\_\_\_ \_\_\_\_\_\_\_\_\_\_\_\_\_\_\_\_\_\_\_\_\_\_\_

(подпись) ( Ф.И.О.)

По результатам первичной поверки рефлектометр импульсный РИ-307 признан годным к применению.

Дата поверки "\_\_\_\_"\_\_\_\_\_\_\_\_\_\_\_\_\_\_\_\_\_\_ 20\_\_\_ г.

Подпись поверителя: \_\_\_\_\_\_\_\_\_\_\_\_\_\_\_\_ \_\_\_\_\_\_\_\_\_\_\_\_\_\_\_\_\_\_\_\_\_\_\_\_\_

 $(\Phi$ <sub>M</sub>.O.)

М.П.

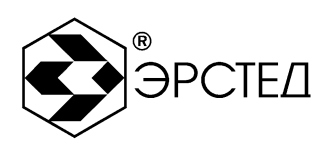

# **13 Сведения о консервации и упаковке**

# 13.1 Свидетельство о консервации

Рефлектометр импульсный РИ-307 ТУ 4221-007-23133821, заводской номер подвергнут консервации в соответствии с требованиями инструкции по упаковке и консервации.

\_\_\_\_\_\_\_\_\_\_\_\_\_\_\_\_\_\_\_\_\_\_\_\_\_\_\_\_\_\_\_\_\_\_\_\_\_\_\_\_\_\_\_\_\_\_\_\_\_\_\_\_\_\_\_\_\_\_\_\_\_\_\_\_\_\_\_\_\_\_\_\_

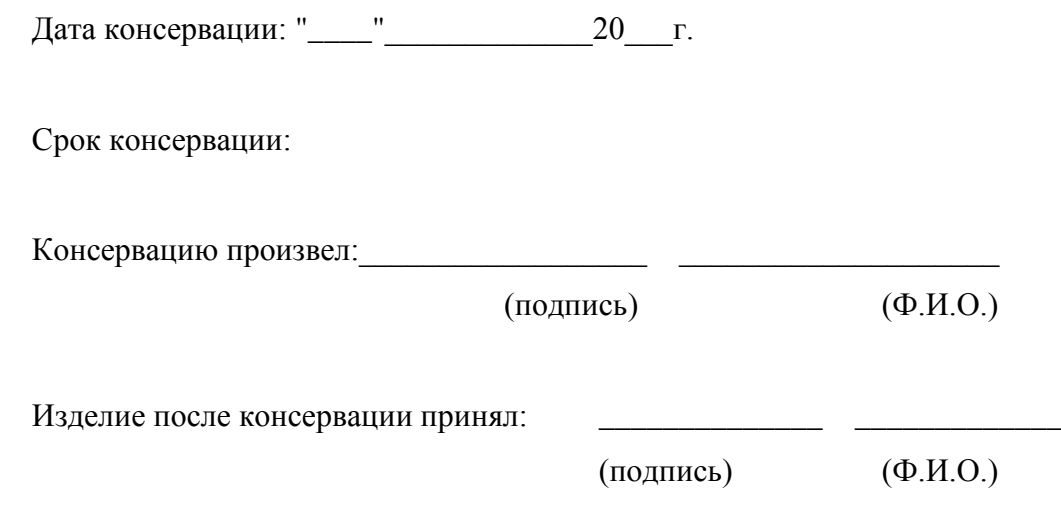

М.П.

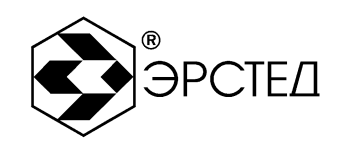

13.2 Свидетельство об упаковке

Рефлектометр импульсный РИ-307 ТУ 4221-007-23133821, заводской номер упакован на предприятии-изготовителе согласно требованиям, предусмотренным инструкцией по упаковке и консервации.

\_\_\_\_\_\_\_\_\_\_\_\_\_\_\_\_\_\_\_\_\_\_\_\_\_\_\_\_\_\_\_\_\_\_\_\_\_\_\_\_\_\_\_\_\_\_\_\_\_\_\_\_\_\_\_\_\_\_\_\_\_\_\_\_\_\_\_\_\_\_\_\_

Дата упаковки: "\_\_\_\_"\_\_\_\_\_\_\_\_\_\_\_\_\_20\_\_\_г.

Упаковку произвел:

(подпись) (Ф.И.О.)

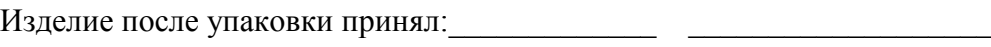

(подпись) (Ф.И.О.)

М.П.

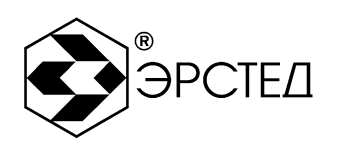

# **14 Гарантийные обязательства**

14.1 Изготовитель гарантирует соответствие РИ-307 требованиям технических условий ТУ 4221-007-23133821 при условии соблюдения потребителем условий эксплуатации, транспортирования и хранения, установленных в настоящем РЭ.

\_\_\_\_\_\_\_\_\_\_\_\_\_\_\_\_\_\_\_\_\_\_\_\_\_\_\_\_\_\_\_\_\_\_\_\_\_\_\_\_\_\_\_\_\_\_\_\_\_\_\_\_\_\_\_\_\_\_\_\_\_\_\_\_\_\_\_\_\_\_\_\_

14.2 Гарантийный срок эксплуатации устанавливается 12 месяцев с момента ввода РИ-307 в эксплуатацию, но не более 18 месяцев с момента его изготовления.

14.3 Гарантийный срок хранения устанавливается 6 месяцев с момента изготовления РИ-307.

14.4 Предприятие-изготовитель обязуется в течение гарантийного срока безвозмездно устранять выявленные дефекты или заменять вышедшие из строя части РИ-307 либо весь РИ-307, если он не может быть исправлен на предприятии-потребителе.

14.5 Гарантийные обязательства не распространяются на аккумулятор, поставляемый в приборе.

14.6 По истечении гарантийного срока ремонт РИ-307 следует производить, руководствуясь разделом "Возможные неисправности и способы их устранения" настоящего РЭ.

14.7 По вопросам гарантийного и послегарантийного обслуживания обращаться на предприятие-изготовитель по адресу: 196244, г. Санкт-Петербург, а/я 201, ЗАО "ЭРСТЕД".

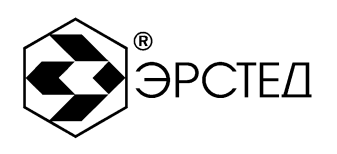

**15 Сведения о рекламациях**

15.1 Сведения о рекламациях следует регистрировать в таблице15-1.

## **Таблица 15-**

\_\_\_\_\_\_\_\_\_\_\_\_\_\_\_\_\_\_\_\_\_\_\_\_\_\_\_\_\_\_\_\_\_\_\_\_\_\_\_\_\_\_\_\_\_\_\_\_\_\_\_\_\_\_\_\_\_\_\_\_\_\_\_\_\_\_\_\_\_\_\_\_

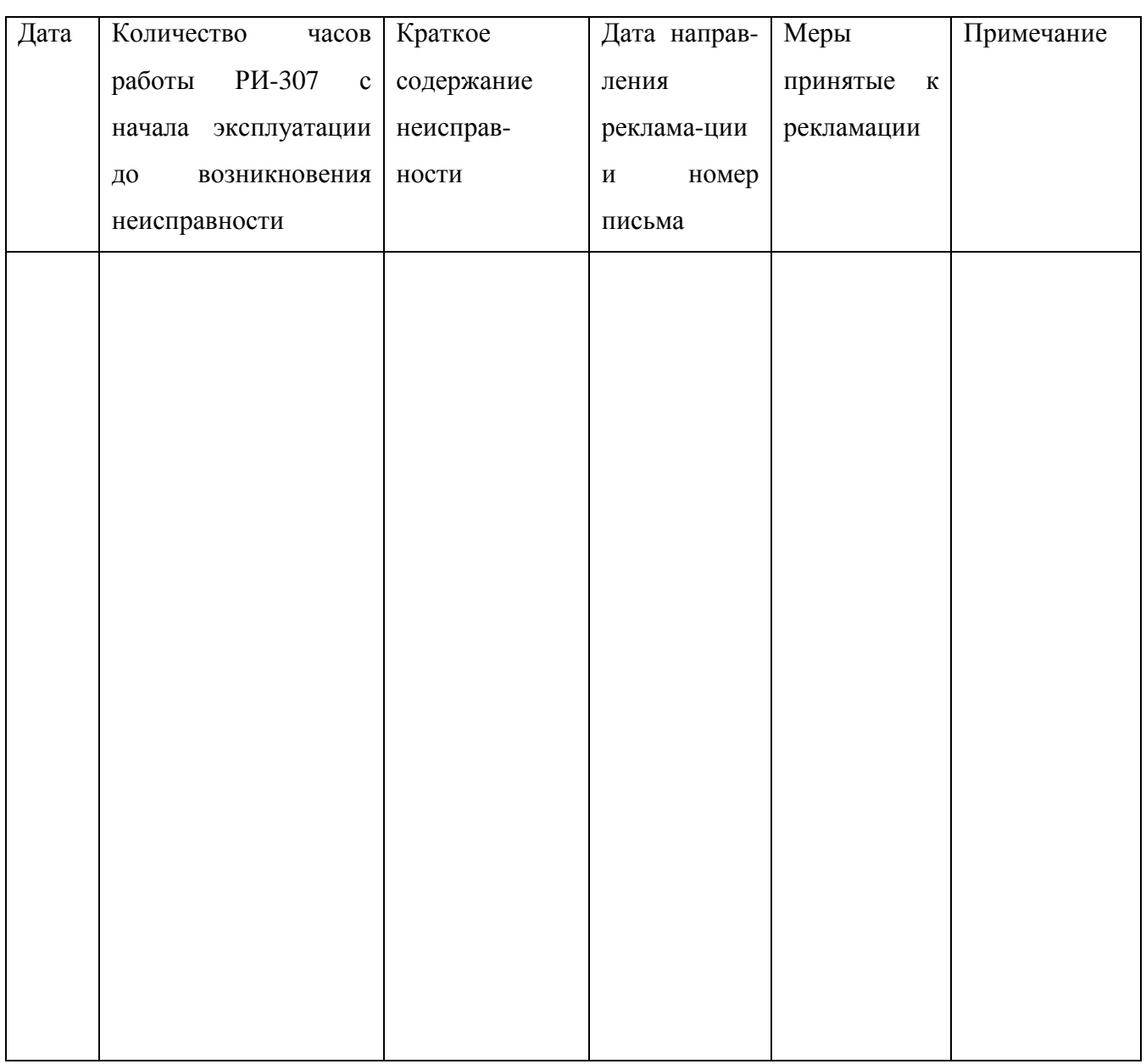

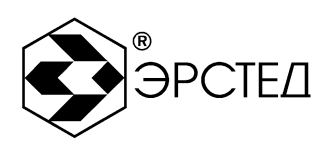

Лист регистрации изменений

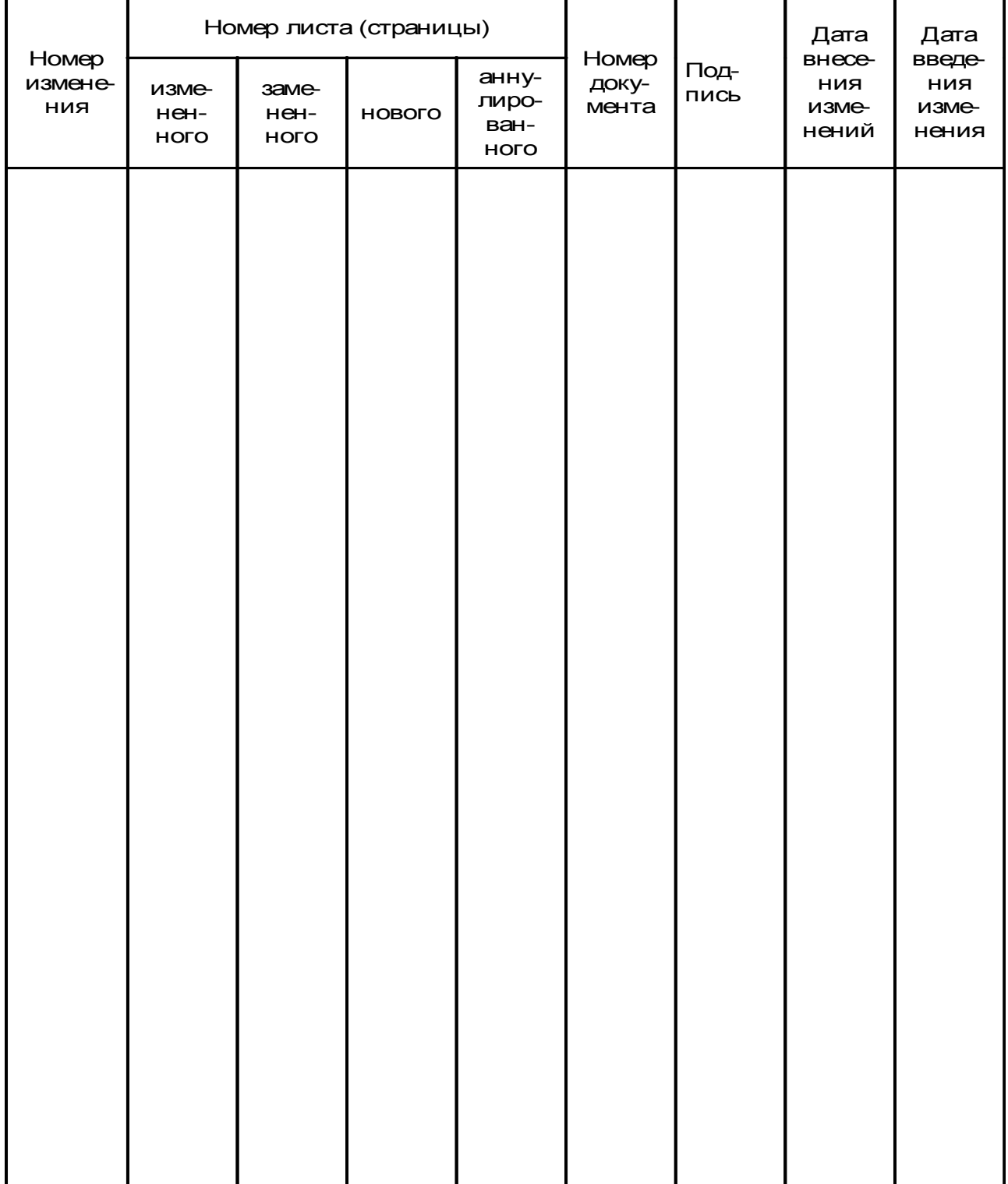